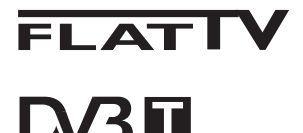

TERRESTRIAL

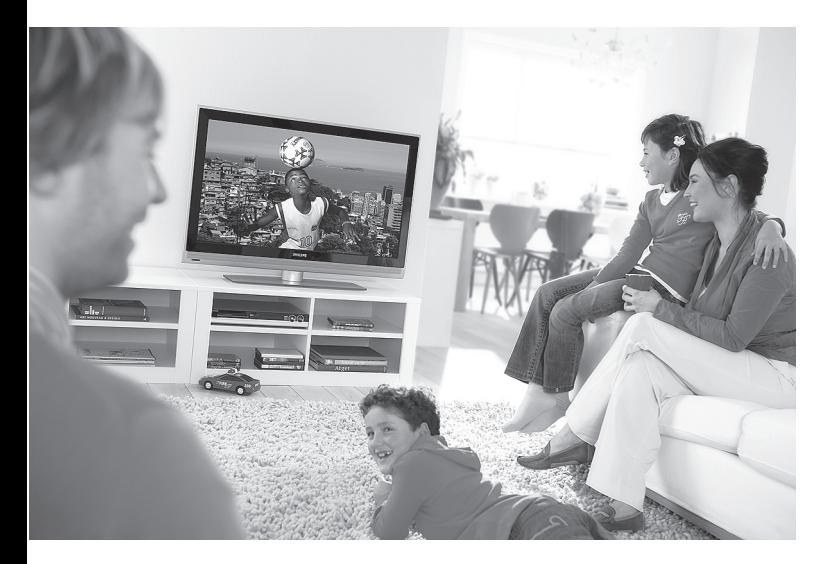

www.philips.com/support

#### $\mathsf{I}\mathsf{T}$ MANUALE DELL'UTENTE

# **PHILIPS**

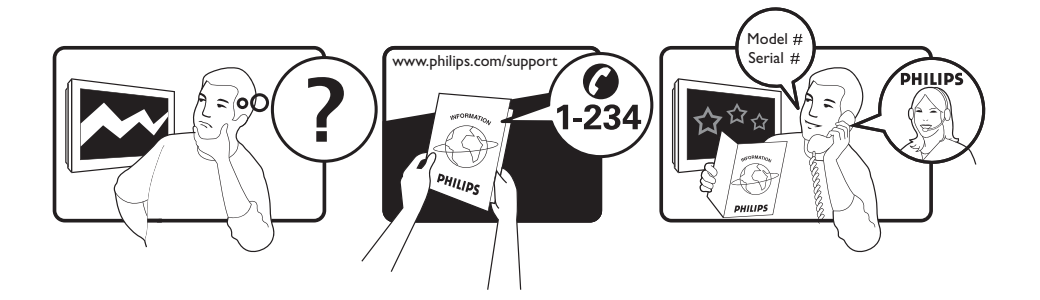

Country **Number** Number **Tariff** Netherlands 0900 8407

Austria 0810 000205 €0.07/min Belgium 078250145 <del>€</del>0.06/min Czech Rep 800142840 free Denmark 3525 8759 local Finland 09 2311 3415 local France 0821 611655 €0.09/min Germany 01803 386 852 €0.09/min Greece 0 0800 3122 1280 free Hungary 0680018189 free Ireland 01 601 1777 local Italy 840320086 €0.08/min  $\mu$  Luxemburg  $\mu$  40 6661 5644  $\mu$  local local  $\mu$  and  $\mu$  10/min Norway 2270 8111 local Poland 0223491504 local Portugal 2 1359 1442 local Slovakia 0800004537 free Spain 902 888 784 €0.10/min Sweden 08 5792 9100 local Switzerland 0844 800 544 and local UK 0870 900 9070 10cal

This information is correct at the time of press. For updated information, see www.support.philips.com

# **Riciclaggio**

L'apparecchio ha un imballo riciclabile. Per informazioni sul corretto smaltimento del materiale attenersi ai regolamenti locali in vigore.

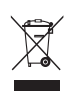

#### **Smaltimento di apparecchi non più in uso**

L'apparecchio è stato progettato e prodotto con materiali e componenti di qualità elevata riciclabili e riutilizzabili. Il simbolo del cassonetto su ruote barrato indica che l'apparecchio è conforme alla Direttiva Europea 2002/976/EC. Informarsi sui regolamenti locali in merito alla raccolta differenziata di prodotti elettronici ed elettrici.

Attenersi ai regolamenti locali ed evitare di smaltire i vecchi apparecchi come normali rifiuti domestici. Si ricorda che un corretto smaltimento dell'apparecchio aiuta a salvaguardare la salute e l'ambiente.

#### **Smaltimento delle batterie**

Le batterie fornite non contengono metalli pesanti (mercurio e cadmio). Per lo smaltimento delle batterie usate, attenersi ai regolamenti locali.

#### **Informazioni sul prodotto**

• Il Modello e il Numero di serie sono riportati sul retro e nella parte inferiore del televisore (a sinistra) e sulla confezione.

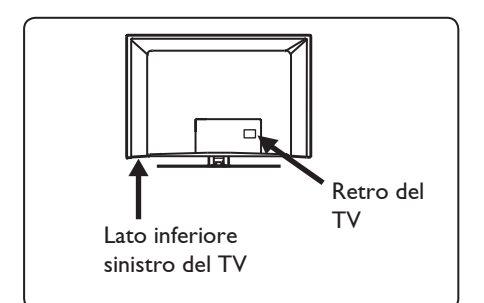

- In condizioni di standby, il televisore consuma meno di 1 W.
- Il consumo è riportato sulla targhetta sul retro del TV.
- Per maggiori informazioni sul prodotto, vedere l'opuscolo corrispondente all'indirizzo www.philips. com/support.

#### **Nota**

#### **Dati tecnici e informazioni sono soggetti a variazioni senza preavviso.**

• Per richieste di assistenza, rivolgersi al servizio assistenza clienti di zona. Numeri telefonici e indirizzi sono riportati sul libretto di garanzia internazionale.

#### **Importante**

- Questo televisore non supporta il formato audio AC3. Per selezionare un formato audio alternativo utilizzare il tasto  $(T<sup>T</sup>)$  sul telecomando.
- Alcune antenne TV devono essere alimentate dal televisore. Questo televisore non supporta tale funzione.

## Indice

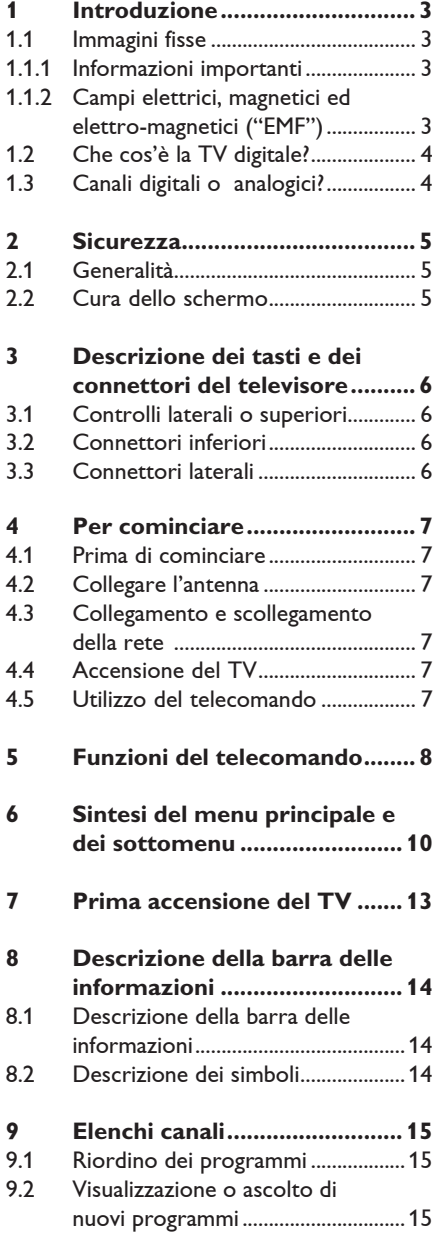

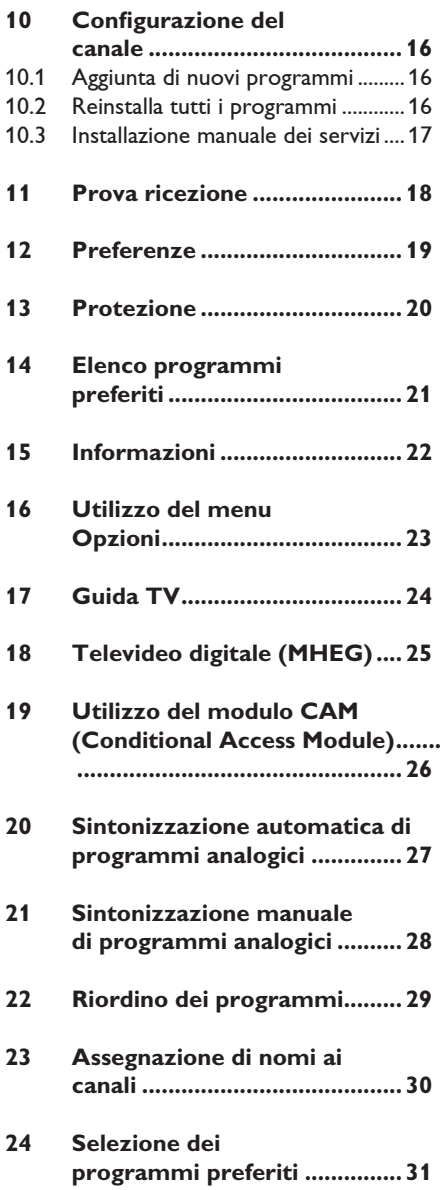

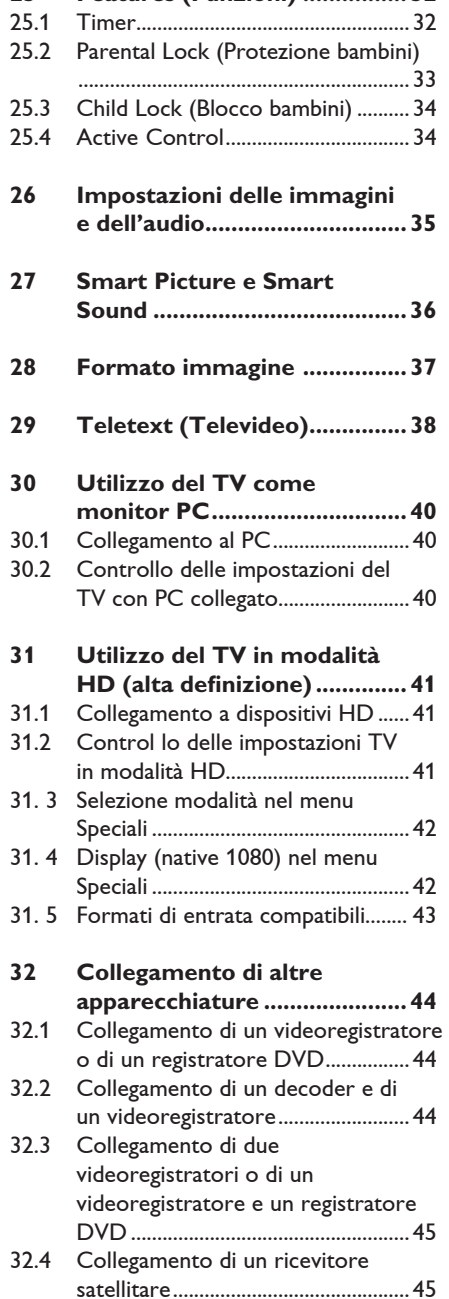

**25 Features (Funzioni) ................ 32**

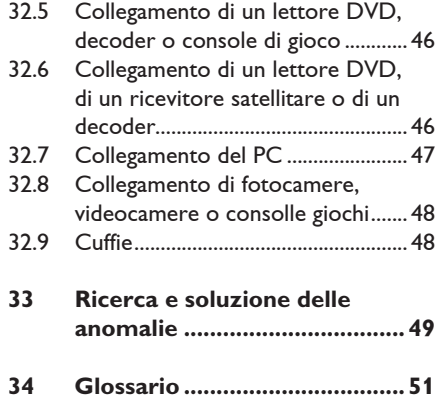

#### **Dichiarazione di conformità**

Questo apparecchio è fabbricato nella Comunità Economica Europea nel rispetto delle disposizioni di cui al D. M. 26/03/92 ed in particolare è conforme alle prescrizioni dell'art. 1 dello stesso D.M. Si dichiara che l'apparecchio televisori a colori (vedere indicazioni sull'etichetta nel retro della televisione) risponde alle prescrizioni dell'art.2 comma 1 del D.M. 28 Agosto 1995 n. 548. Fatto a Dreux, il Gennaio 2005 P. E.G.P. 1, rue de Réveillon 28104 Dreux France La ringraziamo per aver scelto questo televisore. Il presente manuale contiene tutte le informazioni necessarie per installare e gestire il TV.

 Nel caso non si trovi nel manuale una risposta ad un particolare quesito o non si riesca a risolvere un problema specifico in base ai suggerimenti proposti nella scheda Ricerca e soluzione delle anomalie , rivolgersi al Centro Assistenza Clienti Philips di zona. Per gli indirizzi, vedere il libretto di garanzia internazionale. Prima di telefonare al Servizio Assistenza Philips, annotare il Modello e il Numero di serie del televisore (si trovano sul retro o nella parte sottostante del televisore e sulla confezione).

#### **1.1 Immagini fisse**

#### **1.1.1 Informazioni importanti**

Sugli schermi LCD ed al plasma la persistenza di immagini statiche tende a creare un effetto memoria sullo schermo con fastidiose ombreggiature e zone scure, causate dell'usura dei fosfori. D'altro canto il normale utilizzo di uno schermo televisivo implica la visualizzazione di immagini in costante movimento e cambiamento.

Esempi di immagini fisse (l'elenco non pretende di essere esaustivo e potrebbero verificarsi altre condizioni del genere):

- Menu del televisore e di lettori DVD che elencano ad esempio il contenuto di un disco.
- Strisce nere: quando sui lati destro e sinistro dello schermo appaiono delle strisce nere, si consiglia di modificare il formato dell'immagine, in modo che l'immagine riempia l'intero schermo.
- Loghi dei canali televisivi: costituisce un problema se è luminoso e fisso. Le immagini che si muovono o con scarso contrasto solitamente non causano problemi di usura non uniforme dei fosfori.
- Etichette dei rivenditori: solitamente posizionate nella parte bassa dello schermo televisivo.
- Loghi dei canali di shopping e schermate di listini: si tratta solitamente di immagini luminose fisse e ripetitive, sempre nella medesima posizione dello schermo.
- Fra gli esempi di immagini fisse si ricordano i loghi, le immagini di computer, la visualizzazione dell'orario, il televideo, le immagini visualizzate nel formato 4:3, le immagini o i caratteri statici, ecc.

#### **Suggerimento:**

Ridurre il contrasto e la luminosità.

#### **1.1.2 Campi elettrici, magnetici ed elettro-magnetici ("EMF")**

- Royal Philips produce e commercializza numerosi prodotti destinati al mercato dei consumatori: tali prodotti, come tutte le apparecchiature elettroniche, in genere possono emettere e ricevere segnali elettromagnetici.
- Uno dei basilari princìpi aziendali di Philips consiste nell'adottare per i suoi prodotti tutte le misure di salute e sicurezza possibili, nel rispetto di tutti i requisiti di legge applicabili e nell'adeguamento completo agli standard EMF applicabili al momento della produzione delle apparecchiature.
- Philips è impegnata a progettare, produrre e commercializzare prodotti privi di effetti avversi sulla salute.
- Philips conferma che i suoi prodotti, se utilizzati correttamente per l'uso previsto, sono sicuri in base alle attuali conoscenze scientifiche.
- Philips svolge un ruolo attivo nello sviluppo degli standard EMF e di sicurezza internazionali, ed è in grado di anticipare ulteriormente gli sviluppi della standardizzazione per una tempestiva integrazione nei suoi prodotti.

#### **1.2 Che cos'è la TV digitale?**

La TV digitale consente una scelta decisamente più vasta rispetto alla classica televisione analogica, per cui l'esperienza televisiva risulta completamente nuova. Oggi è disponibile una vasta scelta di programmi widescreen, molti dei quali su canali digitali, che non sempre il televisore analogico è in grado di ricevere correttamente.

La TV digitale consente un'esperienza interattiva totalmente nuova. Con il telecomando è possibile accedere a tutti i tipi di informazione come testo digitale, con risultati decisamente migliori rispetto al vecchio televideo. Si possono visualizzare informazioni sul programma in corso ed è anche possibile consultare una Guida elettronica ai programmi che permette di scorrere rapidamente l'elenco completo dei programmi digitali come se si stesse consultando un giornale o una rivista TV.

#### **1.3 Canali digitali o analogici?**

Al momento della prima accensione, il televisore è sempre in modalità **Digitale**.

Per passare dalla modalità analogica a quella digitale utilizzare il tasto  $(A/D)$  sul telecomando. Per selezionare i canali, utilizzare il tasto **P + / –** o i tasti numerici da **b**  $-$  (9).

#### **Nota**

Le informazioni relative al funzionamento del TV in modalità digitale si trovano nei capitoli da 6 a 19. Le informazioni relative al funzionamento del TV in modalità analogica si trovano nei capitoli da 20 a 29.

## 2 Sicurezza

#### **2.1 Generalità**

- 1 Sono necessarie due persone per sollevare e trasportare un televisore del peso di oltre 25 kg. Se il televisore viene maneggiato in modo non corretto, possono verificarsi danni gravi.
- 2 Se si posiziona il televisore su una superficie, accertarsi che la superficie sia piana e che sia in grado di sopportare il peso.
- 3 Se si desidera appendere il televisore a parete, non effettuare quest'operazione da soli, ma ricorrere a un tecnico qualificato. Se il televisore viene appeso in modo errato, ne viene pregiudicata la sicurezza.
- 4 Prima di appendere il televisore a parete, verificare che questa sia in grado di sostenerne il peso.
- 5 Non realizzare i collegamenti prima di aver appeso il televisore; tuttavia i cavi devono essere inseriti nel televisore.
- 6 Dovunque si collochi o si appenda il televisore, accertarsi che l'aria possa circolare liberamente attraverso le fessure di ventilazione. Non posizionare il televisore in uno spazio ristretto.
- 7 Non posizionare accanto al televisore sorgenti di fiamme libere, come ad esempio candele accese.
- 8 Non posizionare un vaso pieno d'acqua sul televisore o accanto a esso. L'acqua eventualmente riversatasi nel televisore può provocare scosse elettriche. Non accendere il televisore se all'interno si è riversata dell'acqua. Staccare il cavo di alimentazione dalla rete e far controllare il televisore da un tecnico qualificato.
- 9 Non esporre il televisore o le batterie del telecomando a calore, raggi solari diretti, pioggia o acqua.

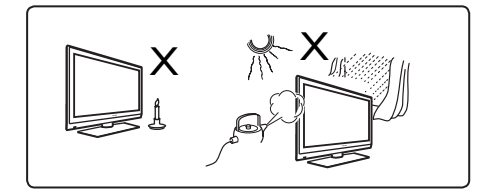

- 10 Non toccare parti del televisore, del cavo di alimentazione o del cavo dell'antenna mentre sono in corso tempeste di fulmini.
- 11 Non lasciare il televisore in modalità standby per un periodo prolungato, ma scollegarlo dalla rete.
- 12 Estrarre il cavo di alimentazione tirando la spina e non il cavo stesso. Non utilizzare una presa di rete non idonea. Inserire la spina completamente. Se non è ben salda, si può verificare un arco e quindi un incendio.

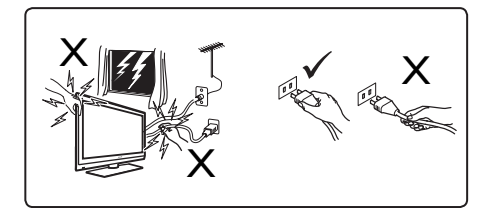

**13** Non collegare troppi apparecchi alla stessa presa di rete. Un numero eccessivo di apparecchi può provocare un sovraccarico causa di incendi o scosse elettriche.

#### **2.2 Cura dello schermo**

1 Togliere la pellicola protettiva solo dopo aver completato l'installazione su supporto/a parete e ultimati i collegamenti. Maneggiare con cura.

 **Nota Utilizzare esclusivamente il panno morbido in dotazione per pulire la parte anteriore lucida del TV.**

- 2 Non utilizzare panni eccessivamente impregnati d'acqua. Non utilizzare acetone, toluene o alcool per pulire il TV. A titolo di precauzione, prima di pulire l'apparecchio scollegare il cavo di alimentazione dalla rete.
- 3 Evitare di toccare, graffiare o strofinare lo schermo con oggetti duri, in quanto potrebbero graffiarlo, sciuparlo o danneggiarlo in modo permanente.

## 3 Descrizione dei tasti e dei connettori del televisore

#### **3.1 Controlli laterali o superiori**

Utilizzare i controlli laterali o superiori per controllare l'alimentazione, il menu, il volume e il numero del programma.

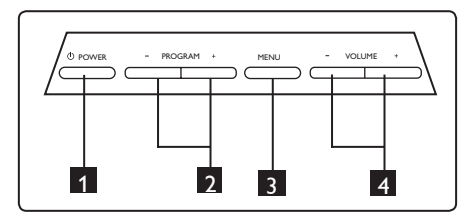

- **1 POWER**  $\Phi$  : Per accendere/spegnere il TV. **Nota**: Per azzerare i consumi di energia occorre staccare il cavo di alimentazione dalla presa di rete.
- 2 **PROGRAM + / –**: Per selezionare programmi.
- **3 MENU:** Per visualizzare/chiudere i menu. I tasti PROGRAM + / – possono essere utilizzati per selezionare una voce di menu e i tasti VOLUME + / – per accedere alla voce selezionata ed effettuare le regolazioni volute.
- 4 **VOLUME + / –**: Per aumentare/ diminuire il volume.

#### **3.2 Connettori inferiori**

Si trovano nella parte inferiore del TV e sono rivolti verso il basso.

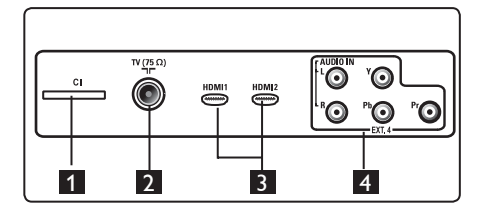

Si trovano sul lato posteriore del TV e sono rivolti verso il retro.

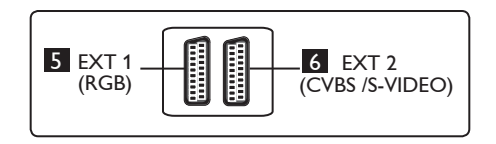

- 1 **Slot CI (Common Interface)**: Per collegare un modulo CAM (Conditional Access Module) e una smartcard.
- 2 **Presa antenna TV** : Inserire lo spinotto dell'antenna nella presa 75 Ω -
- **8 HDMI 1 / HDMI 2: Per collegare un** set-top box, lettore/registratore DVD, dispositivo ad alta definizione o PC.
- 4 **EXT4**: Per collegare dispositivi quali DVD, Decoder provvisti degli stessi connettori.
- 5 **EXT 1** (RGB) e 6 **EXT 2** (CVBS/S-VIDEO): Per collegare dispositivi come registratori/lettori DVD, VCR, Decoder provvisti anch'essi di prese 'scart'.

#### **3.3 Connettori laterali**

Si trovano sul fianco del TV.

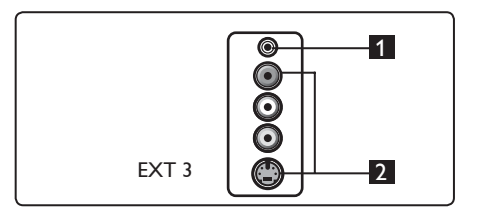

- **1 Cuffie R** Per ascoltare in cuffia, collegare il jack audio al connettore per cuffie sul TV.
- **2 Audio Video**: Per collegare dispositivi come fotocamere o videocamere.

## 4 Per cominciare

#### **4.1 Prima di cominciare**

#### **Avvertenza:**

**Avvertenza: I collegamenti non devono essere effettuati prima dell'installazione ma i cavi devono essere inseriti nei connettori sul TV.**

#### **4.2 Collegare l'antenna**

Inserire a fondo lo spinotto dell'antenna nella presa d'antenna 75 Ω  $\blacksquare$  nella parte inferiore del TV e nella presa d'antenna a muro.

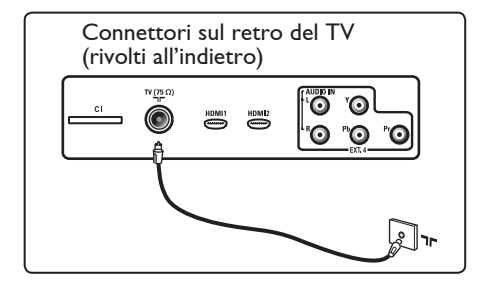

#### **4.3 Collegamento e scollegamento della rete**

(TV al plasma) - ATTENZIONE: Si tratta di un apparecchio di Classe 1, che deve essere collegato ad una presa dotata di terra.

La spina del cavo di alimentazione delle TV serve come dispositivo di sconnessione.

Assicurarsi che il cavo elettrico sia inserito correttamente nella presa della TV e nella presa a muro.

Per scollegarsi dalla rete, estrarre il cavo di rete dalla presa di rete sul retro del televisore o staccare la spina dalla presa a muro.

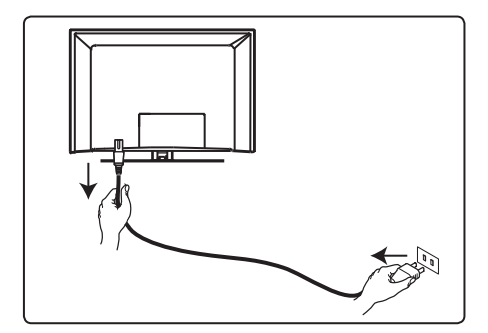

Verificare che la tensione di alimentazione domestica corrisponda alla tensione indicate sull'etichetta presente dietro il TV.

#### **Attenzione!**

Se la TV è montata su una base o un braccio girevole, verificare che il cavo elettrico non sia in tensione mentre si ruota la TV. Se il cavo elettrico è in tensione le connessioni possono allentarsi, causando corto circuito e incendio.

#### **4.4 Accensione del TV**

- Per accendere la TV, premere il tasto laterale POWER. Si attiverà una spia blu / verde e dopo alcuni secondi si accenderà lo schermo.
- Se il televisore resta in stand-by (spia rossa), premere il tasto **PROGRAM +/ -** sui comandi laterali o sul lato superiore o il tasto **P + / -** sul telecomando.

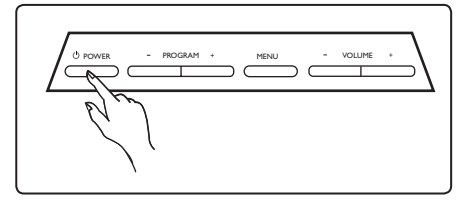

#### **4.5 Utilizzo del telecomando**

Inserire le 2 batterie fornite. Verificare il corretto inserimento delle polarità (+) e (-) (come indicato nel vano batterie).

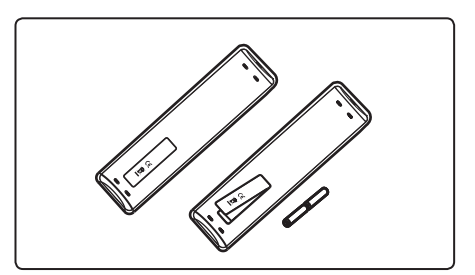

## 5 Funzioni del telecomando

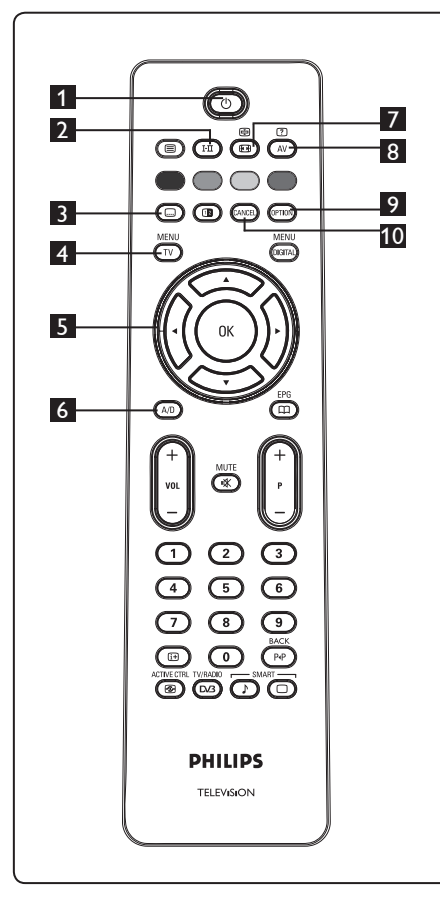

1 Standby  $\circledcirc$ 

 Per impostare il TV in modalità standby. Per riaccendere il TV, premere di nuovo il tasto  $\bigcirc$  oppure premere i tasti numerici da  $\left($ **O** a  $\left($ **9**), **P** + *l* – oppure il tasto AV.  $\bigoplus$  Nota: All'accensione, viene

visualizzata l'ultima modalità selezionata.

2 **Modalità audio**  Utilizzato per forzare i programmi in **Stereo** e **Nicam Stereo** su **Mono**. Per i programmi bilingui, selezionare **Dual I** oppure **Dual II** (secondo quanto indicato sullo schermo durante la trasmissione di tali programmi). In modalità digitale, I-II visualizza l'elenco delle lingue audio. In posizione forzata, appare l'indicazione **Mono** in rosso. 3 **Modalità sottotitoli**  In modalità digitale, questo tasto attiva/ disattiva la modalità sottotitoli. MENU **4 <b>MENU**  $\overline{IV}$  Per richiamare i menu analogici o uscirne. 5 **Cursori Su/Giù/Sinistra/Destra**  $(4 \vee 4)$  I 4 tasti vengono utilizzati per selezionare o modificare voci di menu. 6 **Modalità analogica o digitale** Per commutare il televisore dalla modalità analogica a quella digitale. 7 **Formato immagine** (Vedere pagina 37). **8** AV  $\left(\begin{matrix} A V \end{matrix}\right)$  Per visualizzare l'elenco delle sorgenti (Source List) e selezionare TV (Analogico), TV Digitale o periferiche collegate (EXT 1, EXT 2, EXT 3, EXT 4, HDMI 1 oppure HDMI 2). Utilizzare i tasti ▲ ▼ per selezionare la sorgente d'interesse e il tasto  $\blacktriangleright$  /  $\bigcirc$  per confermare la selezione. **9 Opzioni** (OPTION (Vedere pagina 23) 10 **Annulla**  In modalità digitale, questo tasto funziona come tasto di uscita da televideo MHEG

in mancanza di collegamenti a tasto

colorato.

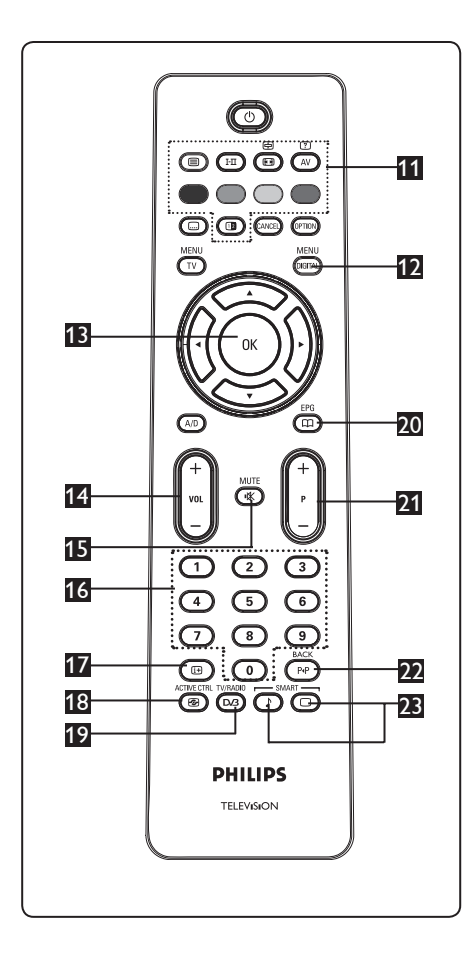

11 **Televideo**

(Vedere pagine 38-39)

**12 Menu digitale** (DIGITAL)

Per visualizzare / uscire dal menu digitale (con TV in modalità digitale).

## 13 **OK**

Conferma la selezione. Consente anche di accedere all'elenco dei programmi in modalità Digitale.

#### 14 **Volume ( + VOL – )**

 Per alzare o abbassare il volume dell'audio

**15** Mute (  $\mathbb$  )

 Disabilita/abilita l'audio. **16** Tasti numerici **0** / 9 (0) / 9

- Per accedere direttamente ai programmi. Per un numero di programma a 2 cifre, la seconda cifra dev'essere digitata subito dopo la prima, prima che scompaia il trattino.
- 17 **Informazioni a video** In modalità **digitale**, visualizza/esce dal banner delle informazioni (vedere pagina 14).

 In modalità **analogica**, visualizza/elimina il numero del programma, la modalità audio, l'orologio e il tempo restante dello sleep timer. **ACTIVE CTRL** 

## 18 **Active Control**

Regola automaticamente le impostazioni dell'immagine in modo da ottenere una qualità ottimale in qualsiasi condizione di segnale. (Vedere pagina 34)

**TV/RADIO** 

19 **Radio/TV digitale**

 In modalità digitale, questo tasto serve per accedere a stazioni radio digitali. Premere il tasto  $(X)$  per accedere all'elenco delle stazioni radio. **Nota**: Per tornare alla modalità video digitale, premere di nuovo il tasto  $\sqrt{\frac{TV/RADIO}{DQ}}$ 

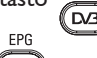

20 **Guida TV (EPG)** (vedere pagina 24)

21 **Programma ( + P – )**

 Seleziona il canale/la sorgente successivi o precedenti disponibili (oppure scorre il menu digitale).

22 Canale alternativo / Modifica o **ritorno** ( $\overline{P(P)}$ 

 In modalità Analogica/Digitale, consente di passare dal programma selezionato in precedenza al programma corrente. Serve anche per modificare o cancellare uno spazio durante l'assegnazione del nome ad un canale preferito.

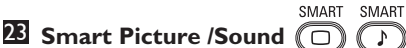

 Consente di accedere ad una serie di impostazioni grafiche e audio predefinite (vedere pagina 36).

## 6 Sintesi del menu principale e dei sottomenu

Italiano

1 Selezionare la modalità digitale con il tasto  $(A/D)$  sul telecomando. 2 Dalla modalità digitale, premere il tasto **MENU** per visualizzare il menu di configurazione. 3 Per navigare, selezionare e modificare le

voci di menu utilizzare i tasti  $\blacktriangle \blacktriangledown \blacktriangle \blacktriangleright$ .

#### **Installazione**

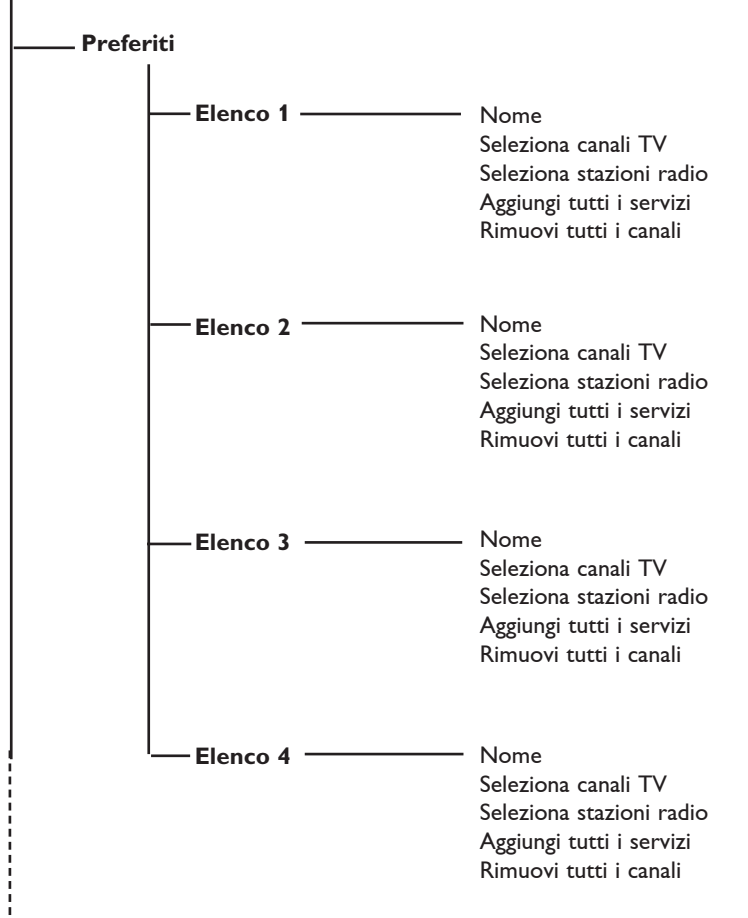

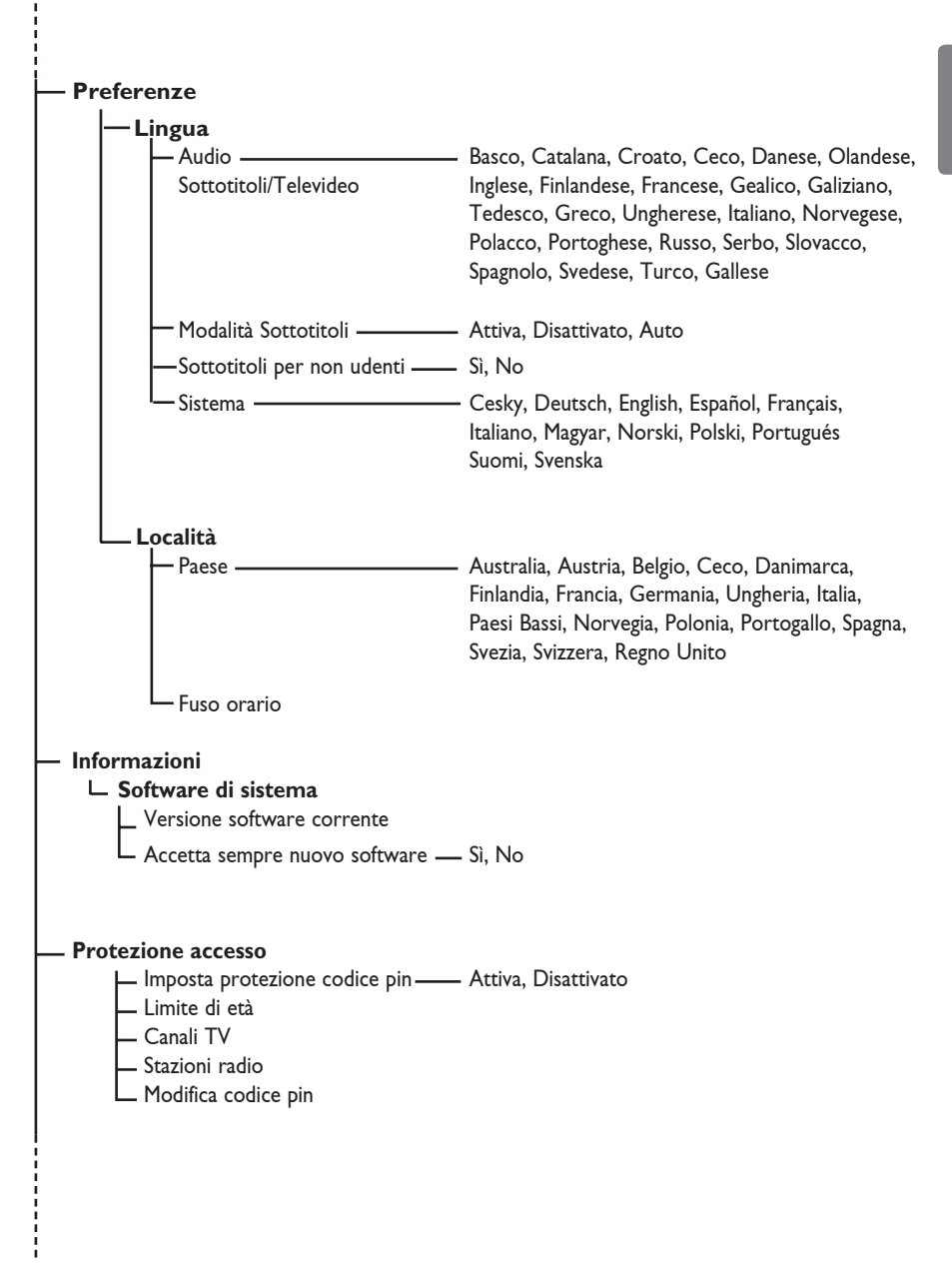

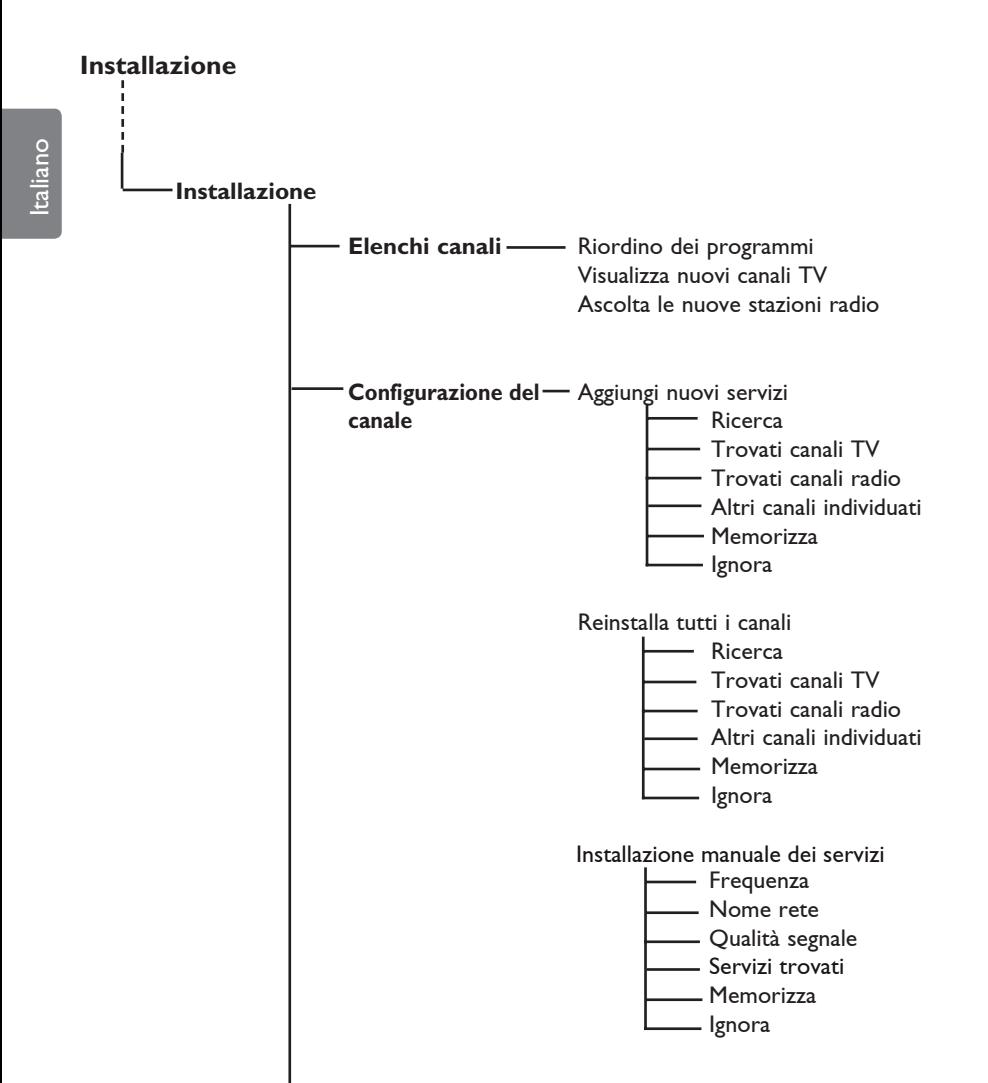

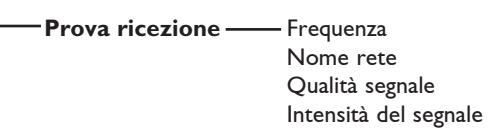

## 7 Prima accensione del TV

Alla prima accensione del TV, sullo schermo viene visualizzato un menu.

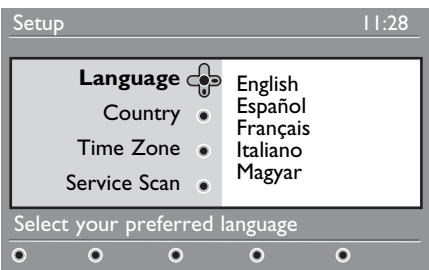

- **1** Premere il tasto  $\triangleright$  per entrare in modalità **Language** (Lingua) oppure premere i tasti A v per selezionare la lingua richiesta.
- 2 Premere il tasto  $(\alpha k)$  per confermare la selezione.
- 3 Premere i tasti  $\blacktriangle \blacktriangledown$  per selezionare Country (Paese) oppure Time Zone (Fuso orario) e premere il tasto ▶ per entrare in queste modalità.

## **Attenzione**

Se si seleziona un paese sbagliato, la numerazione dei canali non rispecchia lo standard del paese d'interesse e si rischia di non ricevere tutti i programmi (o addirittura nessuno).

#### **Nota**

La lingua può essere selezionata indipendentemente dal paese.

4 Premere i tasti  $\blacktriangle \blacktriangledown$  per selezionare Country (Paese) o Time Zone (Fuso orario) e confermare la selezione con il  $\frac{1}{x}$ tasto  $\frac{1}{x}$ 

- $5$  Premere il tasto  $\blacktriangledown$  per selezionare **Service Scan (Scansione programmi)** per effettuare la scansione dei canali analogici e digitali disponibili.
- 6 Premere il tasto  $(x)$  per iniziare l'installazione.

#### **Nota**

Se non sono stati trovati canali digitali premere il tasto A/D per passare in modalità analogica.

### **Nota**

In qualunque momento si decida di ripristinare le impostazioni predefinite, premere e tenere premuto il tasto Menu sul fianco del TV per 5 secondi. Sullo schermo viene visualizzato un menu. Ripetere i punti 1 - 5 come se si accendesse il TV per la prima volta. Questa operazione ripristina le modalità Digitale e Analogica

## 8 Descrizione della barra delle informazioni

Quando si seleziona un programma digitale, per alcuni secondi viene visualizzata una barra delle informazioni nella parte superiore del video.

#### **8.1 Descrizione della barra delle informazioni**

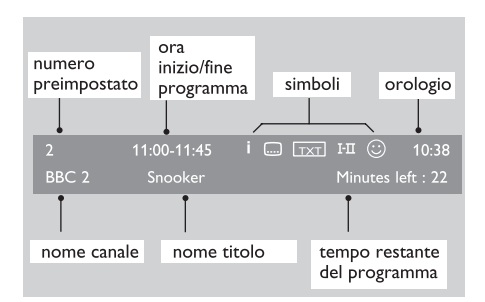

La barra contiene informazioni sul numero preimpostato, il nome del canale, la durata del programma, l'orologio, il titolo del programma e il tempo restante del programma corrente.

#### **8.2 Descrizione dei simboli**

- **i** Altre informazioni sul programma in corso: premere una volta il tasto per visualizzarle e due volte per cancellarle.
- Gottotitoli disponibili : per visualizzarli, premere il tasto .....] oppure il tasto per accedere al menu delle opzioni e selezionare i sottotitoli.
- TXT Indica la disponibilità di televideo analogico in modalità digitale.
- I-II Sono disponibili altre lingue, che possono essere selezionate dal menu delle opzioni. Inoltre, è possibile selezionare altre lingue anche premendo il tasto  $(\overline{I^{11}})$
- $\odot$  Il colore del simbolo (rosso, verde, giallo o blu) indica l'elenco dei Preferiti selezionati.

**Nota:** Se il programma è stato memorizzato in uno o più elenchi di preferiti al momento non attivi, appare un simbolo bianco.

## 9 Elenchi canali

#### **9.1 Riordino dei programmi**

Questo menu consente di modificare l'ordine delle stazioni radio e dei canali digitali memorizzati.

1 Dalla modalità digitale, premere il<br>MENU tasto per visualizzare il menu di configurazione.

 $2$  Utilizzare il tasto  $\blacktriangledown$  per selezionare **Installazione** e premere due volte ▶ per selezionare il menu **Elenchi canali**

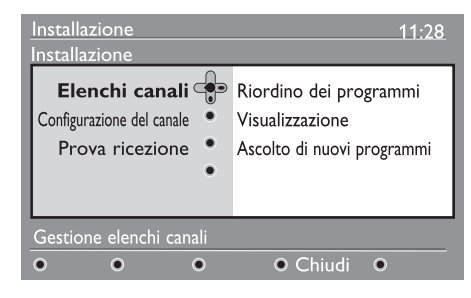

**3** Con i tasti ▲ ▼ selezionare **Riordino** dei programmi e premere il tasto ▶.

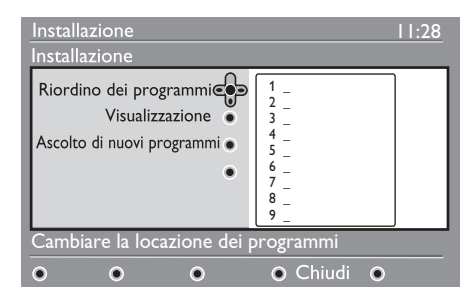

- 4 Con i tasti  $\blacktriangle$   $\blacktriangledown$  selezionare il canale da riordinare.
- **5** Premere  $(0K)$  per attivare. Per disinstallare il canale selezionato, premere il tasto **rosso**.
- 6 Selezionare  $($   $\blacktriangleright$   $\blacktriangleright$  il numero del nuovo canale da riordinare.
- $7$  Premere il tasto  $(0K)$  per confermare. L'operazione è conclusa.
- 8 Ripetere le operazioni da 4 a 7 fino a riordino ultimato.
- 9 Per tornare al menu precedente, premere il tasto <a>
MENU
- 10 Premere il tasto per uscire dal menu.
- **9.2 Visualizzazione o ascolto di nuovi programmi**

Questo menu permette di verificare la disponibilità di canali TV o stazioni radio lanciati dall'emittente successivamente all'installazione iniziale.

- 1 Dalla modalità digitale, premere il tasto (DIGITAL) per visualizzare il menu di configurazione.
- $2$  Con il tasto  $\blacktriangledown$  selezionare **Installazione** e premere due volte ▶ per selezionare il menu **Elenchi canali.**
- <sup>3</sup> Con i tasti ▲ ▼ selezionare Visualizza **nuovi canali TV** oppure **Ascolta le nuove stazioni radio.**
- 4 Se sono disponibili nuovi programmi, premere ▶ per inserirli nell'elen co e utilizzare i tasti ▲ ▼ per spostarsi nell'elenco.
- 5 Per tornare al menu precedente, premere il tasto <.
- $\overline{6}$  Premere il tasto  $\overline{6}$  per uscire dal menu.

## 10 Configurazione del canale

#### **10.1 Aggiunta di nuovi programmi**

Questo menu consente di ricercare nuovi canali TV o nuove stazioni radio lanciate dall'emittente successivamente all'installazione iniziale.

- 1 Dalla modalità digitale, premere il tasto per visualizzare il menu. DIGITAL
- **2** Con il tasto ▼ selezionare **Installazione** e premere il tasto ▶.
- 3 Selezionare **Configurazione del canale** ( $\mathbf{v}$ ) e premere il tasto ▶.

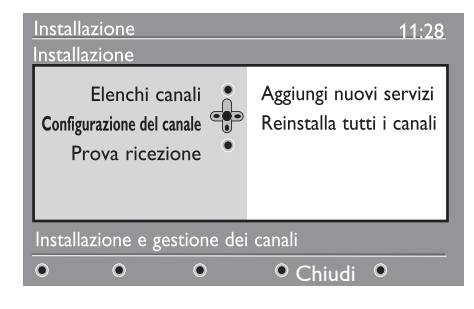

 $4$  Premere  $\triangleright$  per aggiungere nuovi programmi e premere il tasto (OK) per attivare l'installazione. Inizia la ricerca.

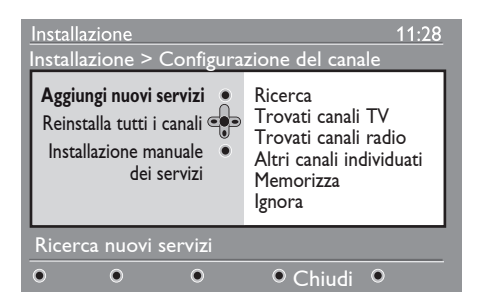

 Vengono memorizzati soltanto i canali nuovi. Vengono visualizzati la percentuale di installazione completata e il numero di canali trovati. Al termine della ricerca, premere il tasto  $\binom{n}{k}$  per confermare.

5 Per tornare al menu precedente, premere il tasto <

MFNU 6 Premere il tasto <sub>pural</sub> per uscire dal menu

#### **10.2 Reinstalla tutti i programmi**

Questo menu consente di reinstallare tutte le stazioni radio e i canali TV digitali.

- 1 Dalla modalità digitale, premere il tasto <sub>@GITAL</sub> per visualizzare il menu di configurazione.
- 2 Utilizzare il tasto  $\blacktriangledown$  per selezionare **Installazione** e premere il tasto ▶.
- 3 Seleziona **Configurazione del canale**  $(\nabla)$  e premere il tasto  $\blacktriangleright$ .
- 4 Selezionare **Reinstalla tutti i canali** ( $\mathbf{v}$ ) e premere il tasto ▶.

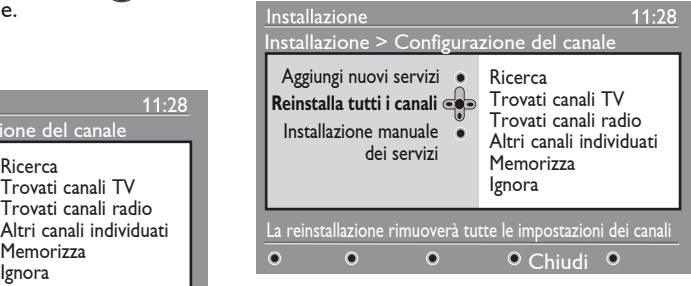

**5** Premere il tasto  $(0K)$  per avviare l'installazione. A questo punto inizia la ricerca di tutti i programmi digitali, che vengono memorizzati automaticamente. Al termine della ricerca, il menu indica il numero di programmi digitali trovati. 6 Al termine della ricerca, premere il tasto per memorizzare i servizi. 7 Per tornare al menu precedente, premere il tasto <. 8 Premere il tasto per uscire dal menu. 5 Utilizzare il tasto  $\binom{0}{0}$   $\binom{9}{0}$  per inserire la frequenza del canale di destinazione e premere (0K) per iniziare la ricerca dei canali. Al termine della ricerca, il menu indicherà il numero di programmi digitali trovati. 6 Al termine della ricerca, premere il tasto per memorizzare i servizi. 7 Per tornare al menu precedente, premere il tasto <. 8 Premere il tasto **puenti** per uscire dal menu.

#### **10.3 Installazione manuale dei servizi**

Questo menu permette di effettuare la scansione manuale dei programmi digitando la frequenza del canale di destinazione.

- 1 Dalla modalità digitale, premere il tasto **COIGITAL)** per visualizzare il menu.
- <sup>2</sup> Con il tasto ▼ selezionare **Installazione** e premere il tasto  $\blacktriangleright$ .
- 3 Selezionare **Configurazione del canale**  $(\nabla)$  e premere il tasto  $\blacktriangleright$ .
- 4 Selezionare Manual (Manuale) per installare i programmi  $(\blacktriangledown)$  e premere il tasto  $\blacktriangleright$ .

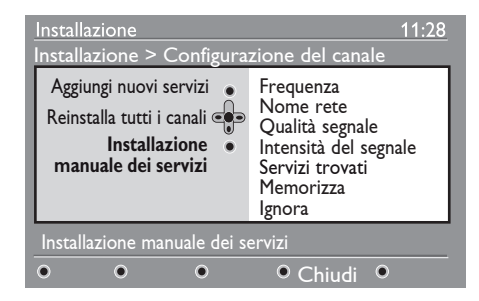

## 11 Prova ricezione

Questo menu consente di verificare la potenza del segnale ricevuto attraverso l'antenna.

- 1 Dalla modalità digitale, premere il tasto per visualizzare il menu di .<br>Digita configurazione.
- 2 Con il tasto **v** selezionare **Installazione** e premere il tasto  $\blacktriangleright$  per visualizzare il menu relativo.

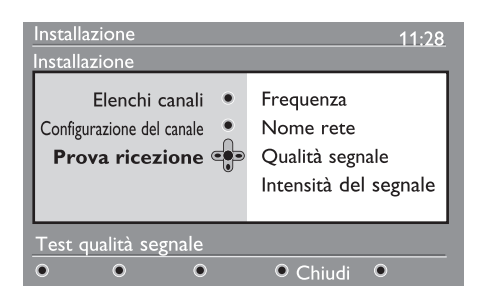

- <sup>3</sup> Con il tasto ▼ selezionare **Prova ricezione** e premere il tasto ▶. Si ottiene un'indicazione della frequenza effettiva del programma , il nome della rete, la qualità e la potenza del segnale
- $4$  Con il tasto  $\triangleright$  accedere alla voce Frequenze e utilizzare i tasti da  $\odot$  $-\sqrt{9}$ ) per immettere la frequenza del canale digitale che si desidera provare. Con il tasto  $\blacktriangleright$  spostarsi allo spazio del carattere successivo.

 Se il segnale della ricezione di prova risulta debole, si può provare a migliorare, cambiare, regolare o sostituire l'antenna. Per ottenere risultati ottimali è tuttavia consigliabile rivolgersi ad un antennista.

- 5 Dopo avere immesso la frequenza, utilizzare il tasto  $\binom{n}{0}$  per uscire dalla voce Frequenza.
- 6 Per tornare al menu precedente, premere il tasto <.
- MENU 7 Premere il tasto (DIGITAL) per uscire dal menu.

## 12 Preferenze

Questo menu permette di selezionare la lingua preferita oppure di modificare le informazioni sul Paese e il Fuso orario.

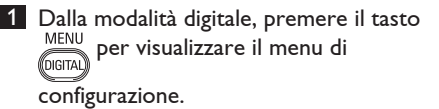

**2** Con il tasto ▼ selezionare **Preferenze** e premere ▶.

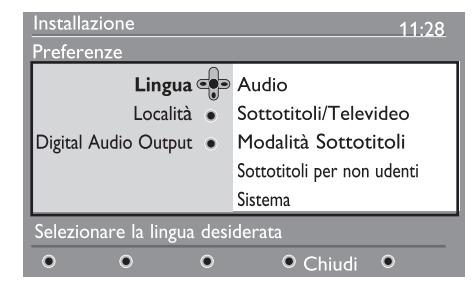

- **3** Selezionare Lingua o Località (▼) e premere il tasto  $\blacktriangleright$ .
- 4 Con i tasti  $\triangle$   $\blacktriangledown$  selezionare un'impostazione e premere il tasto  $\blacktriangleright$ per entrare nel sottomenu. Effettuare le modifiche e premere il tasto  $\binom{1}{0K}$  o il tasto  $\blacktriangleleft$  per uscire.
- 5 Per tornare al menu precedente, premere il tasto <. MENU
- **<sup>6</sup>** Premere il tasto (DIGITAL) per uscire dal menu.

#### **Impostazioni predefinite per la lingua**

- **Audio** : per selezionare la lingua audio.
- **Sottotitoli/Televideo** : per selezionare la lingua dei sottotitoli/televideo.
- **Modalità Sottotitoli** : disattivata, attivata o automatica (sottotitoli visualizzati soltanto in caso di trasmissione audio originale).
- **Sottotitoli per non udenti** : per attivare o disattivare sottotitoli per non udenti (se previsti dall'emittente).
- **Sistema** : per selezionare la lingua dei menu.

#### **Nota**

 Se si seleziona una lingua non voluta, procedere come indicato qui sotto per tornare all'impostazione della lingua.

#### MENU

- Premere il tasto mena per uscire dal menu a video.
- Premere di nuovo il tasto pura per visualizzare il menu.
- Premere il tasto  $\blacktriangledown$  per selezionare la seconda voce del menu e il tasto Der accedere al livello di menu successivo.
- Premere di nuovo il tasto  $\blacktriangleright$  e il tasto  $\blacktriangledown$ per selezionare la quinta voce del menu.
- Premere il tasto  $\blacktriangleright$  per accedere al livello di menu successivo.
- Con i tasti  $\blacktriangle$   $\blacktriangledown$  selezionare la lingua desiderata.
- Premere  $\left(\begin{matrix} 0K \\ 0 \end{matrix}\right)$  per confermare.
- Premere il tasto mena per uscire dal menu a video.

#### **Impostazioni relative alla località**

• **Paese** : per selezionare la nazione in cui viene utilizzato il televisore.

#### **Attenzione**

 Se si seleziona una nazione sbagliata, la numerazione dei canali non corrisponderà allo standard locale e, di conseguenza, si potrebbero non ricevere tutti i programmi. Notare che la Lingua può essere scelta indipendentemente dal Paese.

• **Fuso orario** : per selezionare il fuso orario.

## 13 Protezione

Questo menu consente di impostare limitazioni di accesso ai canali digitali.

1 Dalla modalità digitale, premere il tasto<br>MENU **COIGITAL)** per visualizzare il menu di

configurazione.

- **<sup>○</sup>** Con il tasto ▼ selezionare **Protezione accesso** e premere il tasto ▶ per visualizzare il menu relativo.
- $\bullet$  Premere  $\bullet$  per accedere al menu I**mposta protezione codice pin**.

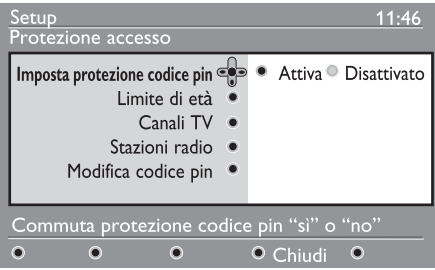

4 Con i tasti  $\blacktriangleleft$   $\blacktriangleright$  scegliere l'opzione **Attiva** e premere  $\binom{n}{0k}$  per uscire. A questo punto è possibile accedere alle altre regolazioni.

#### **Avvertenza**

Se si decide di utilizzare un qualsiasi tipo di protezione, occorre inserire il codice pin ogniquavolta si programma una registrazione.

5 Per tornare al menu precedente, premere il tasto e  $\blacktriangleleft$ . **MENU** 6 Premere *(DIGITAL)* per uscire dal menu.

• **Limite di età** : selezionare il limite da utilizzare per bloccare il canale. Questa opzione funziona soltanto se l'emittente trasmette i dati corrispondenti con il programma.

- **Canali TV** : selezionare il canale TV da bloccare e premere  $(0K)$
- **Stazioni radio** : selezionare la stazione radio da bloccare e premere (OK).
- **Modifica codice pin** : premere  $\blacktriangleright$  per accedere al menu. Seguire le istruzioni a video per modificare il codice d'accesso. Il codice pin predefinito è 1234. Nel caso sia stato dimenticato il codice personale, è possibile ripristinare il codice pin predefinito (1234) immettendo il codice universale 0711.

#### **Nota**

Il TV è dotato di slot Common Interface (CI) (vedere pagina 26). Il modulo CI può essere richiesto quando ci si registra ad un provider come Pay TV etc.. Il modulo CI non viene fornito con il televisore.

Il menu Access Restrictions (Protezione) mostra le restrizioni di accesso CI quando è installato un modulo CI. Messaggi e testo a video dipendono dal modulo CI. In caso di guasti o di comportamento anomalo rivolgersi al provider dei servizi CI.

## 14 Elenco programmi preferiti

Questo menu consente di creare elenchi contenenti le stazioni radio e i canali TV preferiti. I singoli componenti del nucleo familiare hanno la possibilità di creare un proprio elenco.

2 Dalla modalità digitale, premere il tasto MENU per visualizzare il menu di DIGITA)

configurazione.

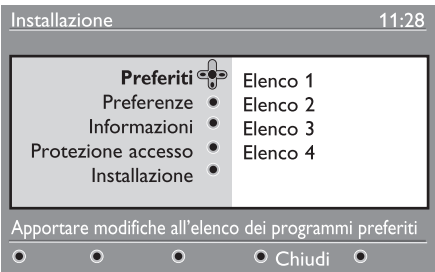

- 2 Premere  $\triangleright$  per accedere al menu Favourite. Si possono creare fino a a 4 elenchi.
- $3$  Con i tasti  $\triangle \blacktriangledown$  selezionare l'elenco **Preferiti** d'interesse: **Elenco 1, Elenco 2, Elenco3 ○ Elenco 4** e premere ▶.
- 4 Con i tasti  $\triangle$   $\blacktriangledown$  selezionare un'impostazione e premere> per accedere al sottomenu.
	- **Nome** : con i tasti **I F** spostarsi nell'area di visualizzazione del nome (16 caratteri) e selezionare i caratteri con i tasti –  $P(age) +$ . Per modificare un carattere utilizzare il tasto  $(PP)$ Dopo aver immesso il nome, premere il tasto  $\left( \alpha k \right)$  per uscire.
- **Seleziona canali TV** :con i tast ▲ ▼ selezionare i canali TV preferiti e confermare con il tasto  $(0K)$ . Premere  $\blacktriangleleft$ per uscire.
- **Seleziona stazioni radio** : con i tasti  $\triangle$  $\blacktriangledown$  selezionare la stazione radio preferita e confermare con il tasto (0K). Premere  $\blacktriangleleft$ per uscire.
- **Aggiungi nuovi servizi** : premere per aggiungere tutti i servizi nell'elenco dei preferiti.
- **Rimuovi tutti i canali** : premere per cancellare tutti i servizi dall'elenco.
- 5 Per tornare al menu precedente, premere il tasto <
- MENU 6 Premere (DIGITAL) per uscire dal menu. L'elenco dei preferiti può essere selezionato dal menu delle opzioni (vedere pagina seguente).

## 15 Informazioni

Questo menu fornisce informazioni sulla versione software e sull'installazione di nuovo software.

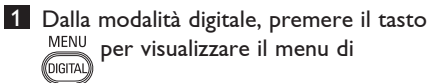

configurazione.

 $2$  Con il tasto  $\blacktriangledown$  selezionare le **informazioni** e premere ▶ due volte.

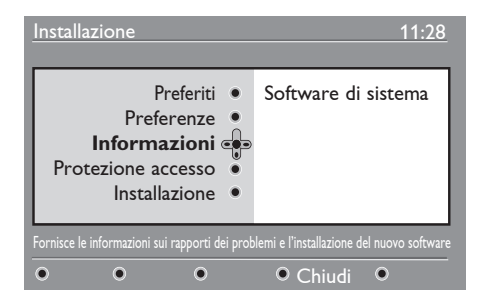

Viene visualizzata la versione del software.

3 Con il tasto Æ accedere alla modalità di selezione.

4 Utilizzare i tasti  $\blacktriangleleft \blacktriangleright$  per selezionare la modalità **Yes** (Sì) o **No**. È possibile attivare il menu per accettare automaticamente gli aggiornamenti software del TV digitale tramite download. Normalmente il sistema rileva se sono disponibili degli aggiornamenti quando è in standby. Alla successiva accensione del televisore apparirà un messaggio sullo schermo con l'indicazione del nuovo software disponibile. Selezionando il tasto  $(n<sub>K</sub>)$  si attiva il download del software.

 Il menu di download software fornisce una descrizione del software unitamente alla data e all'ora del download.

 In questo modo è possibile aggiornare determinati menu e funzioni o aggiungerne di nuovi, ma in genere non viene modificata la modalità operativa del televisore. Una volta accettato, il download ha luogo all'ora e alla data previste.

#### **Nota**

Perché il download possa essere eseguito, il televisore deve essere in standby.

**Scaricamento di nuovo software**  Ogniqualvolta è disponibile nuovo software, è sempre consigliabile accettarne il download.

- La disponibilità di nuovo software viene segnalata da un messaggio che appare all'accensione del televisore. Nel menu appare un messaggio che indica la data e la durata del download. Premere (0K) per procedere. **Importante** : Per effettuare l'aggiornamento è necessario lasciare il televisore in standby. Non accendere l'interruttore principale.
- Se si verifica un problema durante il download del software, si verrà informati del prossimo download programmato. Premere il tasto  $(0K)$  per continuare ad utilizzare normalmente il televisore.
- Se il download va a buon fine, ciò viene segnalato da un messaggio. Premere ( $0K$ ) per accettare. Per informazioni sulla disponibilità di nuovo software e istruzioni sull'aggiornamento visitare il sito www.philips.com.
- 5 Per tornare al menu precedente, premere il tasto <
- 6 Premere  $\frac{\text{MENU}}{\text{OIGTAI}}$  per uscire dal menu.

## 16 Utilizzo del menu Opzioni

Questo menu consente di accedere direttamente ad alcune opzioni, quali: elenco preferiti, selezione della lingua ed altre selezioni.

1 Dalla modalità digitale premere il tasto bianco **OPTIONS** per visualizzare le **opzioni** di menu.

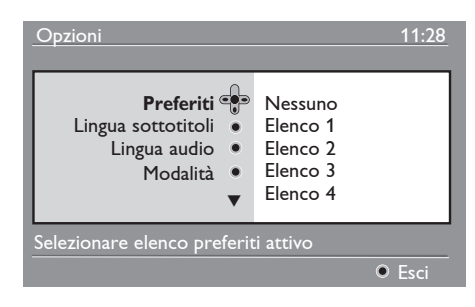

- 2 Con i tasti  $\blacktriangle$   $\blacktriangledown$  selezionare un'impostazione e premere ▶ per accedere al sottomenu.
- **Preferiti**: con i tasti  $\triangle$  **v** selezionare l'elenco dei preferiti e confermare con il tasto  $(0K)$

#### **Nota**

 L'opzione "nessuno" disattiva gli elenchi dei preferiti. Per creare un elenco di preferiti, vedere pagina 21.

**Lingua sottotitoli** : con i tasti  $\blacktriangle \blacktriangledown$ modificare temporaneamente la lingua e confermare con il tasto  $(0K)$ 

- **Lingua audio** : per modificare temporaneamente la lingua del sonoro. Per modificare in modo permanente la lingua dei sottotitoli e la lingua del sonoro utilizzare il menu Preferiti (p. 19).
- **Modalità** : è possibile scegliere di avere solo stazioni radio, canali TV o servizi senza audio o video.

#### **Nota**

Solo per UK, l'elenco TV conterrà stazioni radio e canali TV.

- **Durata banner** : per selezionare la durata di visualizzazione della barra delle informazioni
- **3** Premere il tasto bianco (OPTIONS per uscire dal menu.

## 17 Guida TV

La guida TV è una guida elettronica ai programmi che permette di visualizzare rapidamente e facilmente l'elenco completo dei programmi digitali come se si trattasse di un giornale o di una rivista TV. È possibile navigare nell'elenco e ottenere informazioni dettagliate sui programmi. Inoltre, è possibile programmare il televisore in modo da registrare un canale digitale.

1 Dalla modalità digitale, premere per visualizzare la guida TV.

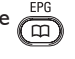

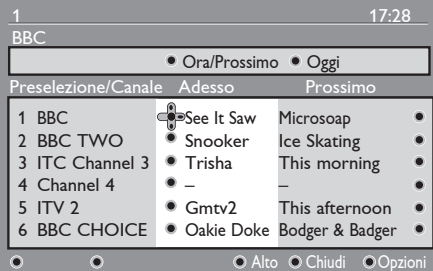

Viene visualizzato l'elenco di tutti i programmi digitali dell'elenco preferiti selezionato al momento.

- $2$  Con il tasto  $\triangledown$  accedere all'elenco **Preselezione/Canale** oppure premere Æ per accedere all'elenco **Oggi**.
- 3 Con i tasti  $\triangle$  B selezionare un programma.
- 4 Le funzioni della guida TV vengono visualizzate in fondo alla schermata. Attivarle con i tasti colorati (rosso, verde, giallo, blu o bianco).
- **Inizio** (tasto giallo) : per andare direttamente all'inizio dell'elenco.
- **Chiudi** (tasto blu) : per uscire dalla guida TV.
- **Opzioni** (tasto bianco) : da questo menu, è possibile selezionare l'elenco di preferiti, modalità o temi. I temi sono aree d'interesse. Ad esempio, è possibile visualizzare soltanto commedie, notiziari, film etc.
- **O** Premere il tasto  $(\Box)$  per visualizzre ulteriori informazioni sul programma selezionato (se disponibile).
- $\Theta$  Premere il tasto  $\widehat{CD}$  per uscire dal menu.

## 18 Televideo digitale (MHEG)

#### **Disponibile solo nel Regno Unito**

I servizi di televideo digitale si differenziano decisamente dal televideo analogico: le immagini contengono grafica e il testo viene presentato e gestito secondo le scelte dell'emittente. Alcuni canali digitali (selezionabili come canali normali) offrono servizi televideo dedicati . Inoltre, alcuni canali digitali propongono informazioni sul programma in corso di trasmissione (sul video possono apparire messaggi o istruzioni).

In determinate circostanze, il testo digitale o i servizi interattivi potrebbero avere priorità sui sottotitoli. Per tale motivo potrebbe succedere che i sottotitoli non riappaiono automaticamente quando si esce dal testo digitale o dai servizi interattivi su un canale che trasmette i sottotitoli. In ques ti casi, la visualizzazione dei sottotitoli può essere attivata dal tasto (OPTION) del telecomando o cambiando canale.

- 1 Per utilizzare il televideo digitale, seguire le istruzioni a video.
- 2 A seconda del servizio, può essere necessario utilizzare i tasti  $\blacktriangle$   $\blacktriangleright$   $\blacktriangle$  $\triangledown$  (cursori),  $\bigcirc \bigcirc \bigcirc \bigcirc$  (tasti colorati),  $\circled{=}$  (tasto di attivazione/ disattivazione televideo) o i tasti numerici  $( 0)$   $( 9)$ .

#### **Nota**

Se non sono disponibili collegamenti a tasti colorati in televideo digitale per uscire dalla modalità televideo, utilizzare il tasto (CANCEL) sul telecomando.

3 Per uscire da televideo, selezionare un altro canale con i tasti  $P + / -$  oppure seguire le istruzioni a video per tornare a visualizzare le immagini.

Quando si passa ad un canale digitale con collegamento ad un servizio televideo, il software viene scaricato in background per consentire la funzione televideo. Occorre attendere un attimo prima di premere il  $\text{tasto} \left( \text{ } \textcircled{\textbf{}} \right)$  per consentire che il software venga scaricato completamente. Se si preme il tasto  $\textcircled{\textcircled{\small{}}}$  prima del completamento del download, la videata di televideo viene visualizzata con un breve ritardo.

Mentre si naviga in televideo digitale, si nota un breve ritardo mentre viene scaricata la pagina. Sulla pagina appaiono regolarmente un prompt o un messaggio che segnalano lo stato di avanzamento.

#### **Televideo analogico in modalità digitale**

#### **Nota Disponibile in tutti i paesi**

- Se appare l'icona  $TXT$  su un canale digitale senza servizi di televideo digitale significa che è disponibile Televideo analogico in modalità digitale.
- Premere  $\textcircled{\textsf{F}}$  per accedere a televideo analogico.  **Nota**

Se durante l'installazione è stato selezionato UK come paese premere e mantenere premuto il tasto  $\textcircled{\textcircled{\small{}}}$  per almeno 3 secondi.

• Per utilizzare le funzioni di televideo analogico, vedere pagine 38 e 39.

## 19 Utilizzo del modulo CAM (Conditional Access Module)

#### Il Menu CAM (**Conditional Access**

**Module**) consente di accedere a funzioni previste dal modulo CAM. Il modulo può essere inserito nella slot CI (Common Interface) che si trova sul retro del televisore (rivolto verso il basso).

#### **Nota**

Il modulo CI non viene fornito con il televisore. Il modulo CI può essere richiesto esclusivamente quando ci si registra ad un provider come Pay TV etc..

#### **IMPORTANTE**

Prima di inserire o togliere il modulo, spegnere sempre il TV.

#### **Come s'inserisce il modulo CAM**

1 Spegnere il televisore.

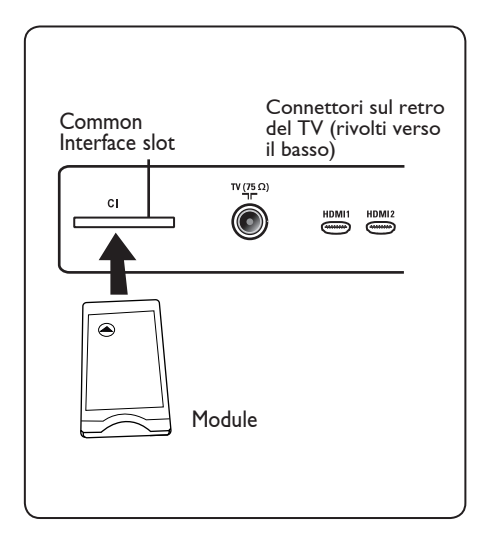

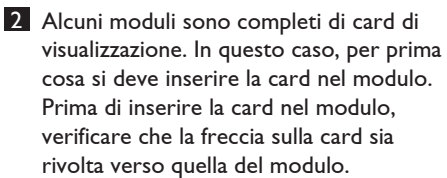

3 Introdurre il modulo nell'apertura della slot CI (Common Interface) del TV.

- 4 Spegnere il TV. MENU
- 5 Premere il tasto (DIGITAL) per visualizzare il menu di configurazione.
- 6 Utilizzare il tasto  $\blacktriangledown$  per selezionare **Access restriction** (Protezione) e premere il tasto ►.
- $7$  Premere il tasto  $\blacktriangleright$  per accedere al menu **Set pin code protection** (Imposta protezione codice pin).
- 8 Premere il tasto OK come indicato sul video per accedere alle funzioni del modulo CAM.

#### **IMPORTANTE**

Se il modulo non è presente/è stato inserito in modo improprio, il menu CAM (Conditional Access Module) non viene visualizzato. (Se è stato inserito il modulo, verificare che sia stato inserito a fondo e correttamente come indicato al precedente punto 2).

A questo punto, le funzioni visualizzate dipendono dal contenuto del modulo CAM selezionato nel proprio Paese. Vedere le istruzioni forniti con il modulo o rivolgersi al negozio presso il quale è stato effettuato l'acquisto.

## 20 Sintonizzazione automatica di programmi analogici

Questo menu consente di effettuare la ricerca automatica dei programmi analogici disponibili nella regione.

Prima di lanciare la ricerca, verificare che il televisore sia in modalità analogica. Se non lo è, premere il tasto (Ap) (Analogico / Digitale).

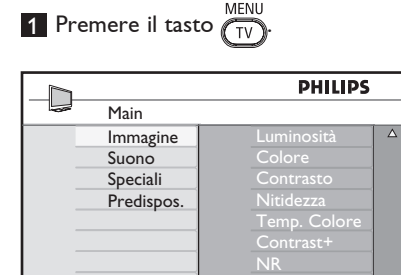

2 Premere ripetutamente il tasto  $\triangle$  /  $\blacktriangledown$ per selezionare **Predisposizione** e il tasto  $\blacktriangleright$  / (o<sub>K</sub>) per accedere al menu d'installazione.

 $\overline{\nabla}$ 

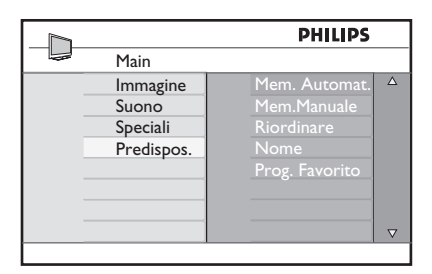

**3** Con il tasto **▼**, selezionare **Mem. Automat.** e con il tasto  $\triangleright$  /  $(\theta_K)$  avviare la ricerca automatica dei canali. Vengono memorizzati tutti i programmi TV disponibili. Questa operazione richiede pochi minuti. Il display mostra l'avanzamento della ricerca e il numero di programmi trovati.

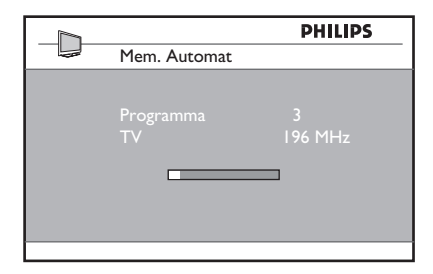

#### **Importante**

Per uscire o interrompere la ricerca, premere il tasto  $\frac{\text{MEMU}}{\text{TV}}$ . Se si interrompe la ricerca durante la memorizzazione automatica, non tutti i canali vengono memorizzati. Per memorizzare tutti i canali occorre ripetere di nuovo la ricerca automatica.

#### **Nota Funzione ATS (sistema di sintonizzazione automatica)**

Se il trasmettitore o la rete via cavo invia il segnale di ordinamento automatico, i programmi vengono numerati correttamente. In questo caso, l'installazione è completa. Diversamente, si può usare il menu **Sort** (Ordina) per numerare il programmi in base alla preferenze.

#### **Funzione ACI (installazione automatica di canali)**

Se viene rilevato un sistema via cavo o un canale TV che trasmette ACI, viene visualizzato un elenco di programmi. Senza la trasmissione ACI, i canali vengono numerati in base alla lingua e al paese selezionati. Per rinumerare i programmi utilizzare il menu Riordino.

#### **Nota**

In modalità analogica non è possibile selezione **Lingua** o **Paese**. Per farlo, si deve uscire dalla modalità analogica ed entrare in modalità digitale (vedere "**Preferenze lingua e località**" a pagina 19).

## 21 Sintonizzazione manuale di programmi analogici

Questo menu consente di memorizzare i programmi uno alla volta.

**1** Premere il tasto  $(\bar{v})$ 

.

2 Con  $\triangle$   $\blacktriangledown$  , selezionare il menu **Predisposizione** e accedervi con ▶ /

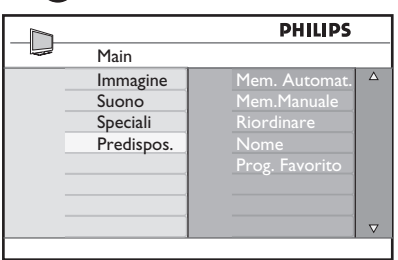

**3** Con **v** selezionare **Mem. Manuale** e accedere al menu con il tasto  $\blacktriangleright$  /  $(\alpha k)$ 

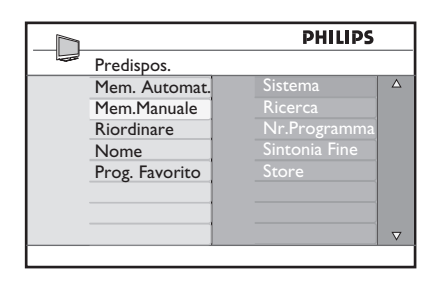

4 Con i tasti A v selezionare le voci da modificare o attivare.

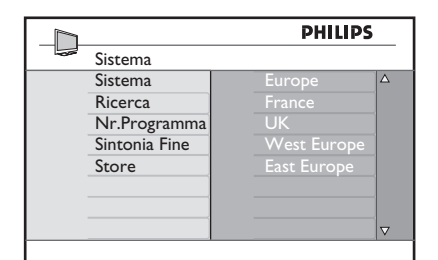

**5** Sistema : con i tasti ◀ ► selezionare  **Europa** (rilevazione automatica\*) oppure  **Francia** (standard LL') oppure  **UK** (standard I),  **Europa Occ.** (standard BG),  **Europa Est** (standard DK). Premere il tasto  $\blacktriangleright$  / (ok) per confermare la selezione.

#### 6 **Ricerca** :

Premere ▶. Inizia la ricerca. Quando viene individuato un programma, la scansione si interrompe e viene visualizzato il nome (se disponibile). Andare al punto successivo. Se si conosce la frequenza del programma, immetterla direttamente con tasti da (  $0\,$  $a(9)$ .

#### 7 **Nr. Programma** :

 Immettere il numero richiesto con i tasti  $da(0) a(9)$  oppure con  $\triangleleft \triangleright$ .

#### 8 **Sintonia Fine** :

 Se la ricezione non è soddisfacente, regolarla con i tasti  $\blacktriangleleft \blacktriangleright$ .

- 9 **Memorizzare** : Per memorizzare le modifiche, premere il tasto  $\blacktriangleright$  /  $\circledcirc$ . A questo punto il programma è stato memorizzato.
- 10 Ripetere i punti da 6 a 9 per ogni programma da memorizzare.
- 11 Per tornare al menu precedente, premere il tasto <.
- **MENU 12** Per uscire dal menu, premere  $\sqrt{\tau_V}$

## 22 Riordino dei programmi

L'ordinamento delle funzioni consente di modificare il numero di programma per una particolare stazione.

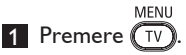

2 Con il tasto  $\triangle$  /  $\blacktriangledown$ , selezionare **Predisposizione** e con  $\triangleright$  / ( $\circ$ K) accedere allo stesso menu.

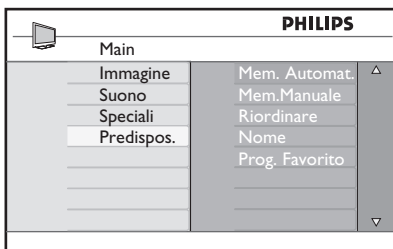

**8** Con il tasto ▼ selezionare Riordinare e accedere al menu con  $\blacktriangleright$  /  $(\alpha k)$ 

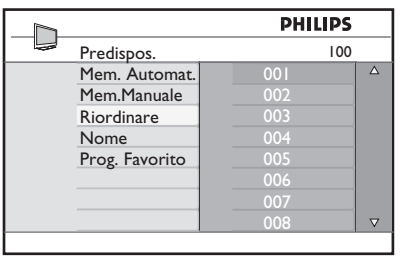

4 Selezionare il numero del programma da spostare con i tasti  $\blacktriangle \blacktriangledown$  e accedere alla modalità Riordino con ▶. (ora il cursore è rivolto verso sinistra).

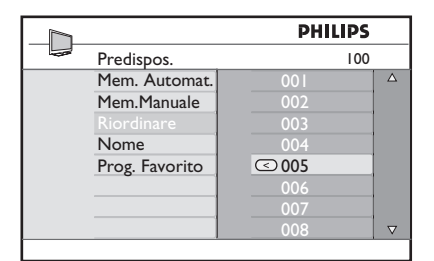

5 Con i tasti  $\triangle$   $\blacktriangledown$  selezionare il nuovo numero di programma e confermare con il tasto < (La freccia è rivolta a destra e il riordinamento è completo).

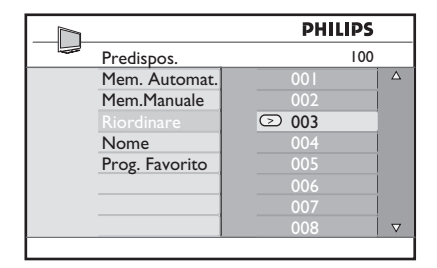

- 6 Ripetere i punti da 4 a 5 per ogni programma da memorizzare.
- 7 Per tornare al menu precedente, premere il tasto <.

**8** Per uscire dal menu, premere  $\widehat{f_{UV}}$ 

23 Assegnazione di nomi ai canali

Se si preferisce, è possibile assegnare un nome al canale TV

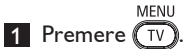

2 Con il tasto  $\triangle$  /  $\blacktriangledown$ , selezionare **Predisposizione** e con ▶ / ( $0$  K) accedere allo stesso menu.

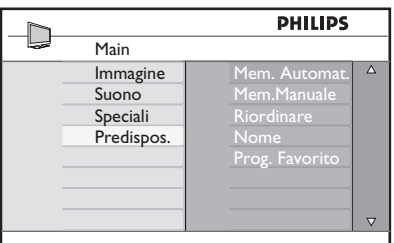

**8** Con il tasto ▼ selezionare **Nome** e con  $\blacktriangleright$  / (0K) accedere alla modalità di assegnazione del nome.

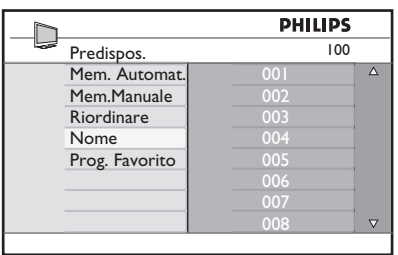

**4** Premere i tasti  $\triangle$   $\blacktriangledown$  per selezionare il canale da rinominare

- 5 Premere il tasto ▶ per spostare l'area di visualizzazione del nome
- 6 Con i tasti  $\triangle$   $\blacktriangledown$  selezionare i caratteri (massimo 5 caratteri) e con i tasti  $\blacktriangleleft \blacktriangleright$ spostarsi nella zona di assegnazione del nome.

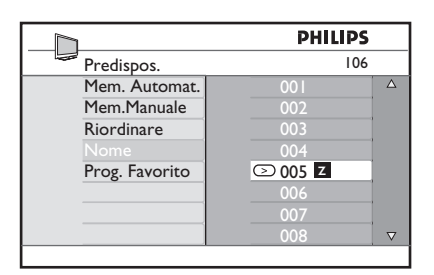

- **7** Premere il tasto  $\triangleright$  /  $(0K)$  finché non appare il nome nell'angolo superiore destro dello schermo TV. A questo punto il nome risulta memorizzato.
- 8 Per tornare al menu precedente, premere il tasto <.
- 9 Per uscire dal menu, premere  $\sqrt{\frac{MENU}{TV}}$

## 24 Selezione dei programmi favorito

Questa funzione consente di escludere i programmi che non interessano e di tenere solo i programmi favorito.

 **Nota:** Se un programma è stato escluso, non vi si può accedere con il tasto  $P - / +$ , ma soltanto con i tasti numerici 0-9.

1 Premere il tasto  $(\overline{IV})$ .

2 Premere ripetutamente il tasto  $\triangle$  /  $\blacktriangledown$ per selezionare **Predisposizione** e il tasto  $\blacktriangleright$  / ( $\binom{0}{K}$  per accedere al menu corrispondente.

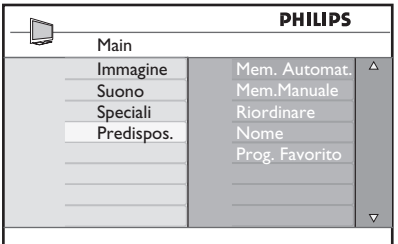

- **3** Premere il tasto ▼ per selezionare Prog. **Favorito** e il tasto  $\triangleright$  /  $(N)$  per accedere all'elenco dei programmi favorito.
- 4 Premere ripetutamente il tasto  $\triangle$  /  $\blacktriangledown$  per selezionare il programma da escludere.

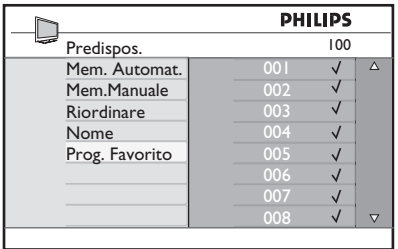

**5** Premere il tasto  $\triangleright$  /  $(\alpha k)$  per escludere il programma. Sparisce il segno di spunta  $\sqrt{a}$  destra del menu indicando che il programma è stato escluso.

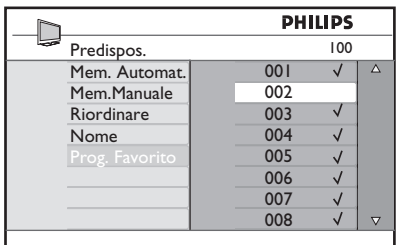

- 6 Per tornare al menu precedente, premere il  $(\overline{IV})$
- **7** Per uscire dal menu, premere il tasto  $(\overline{{\sf TV}})$ .

#### **Consiglio**

- Per inserire dei programmi esclusi all'elenco dei preferiti, ripetere i punti da  $1a3$
- Premere ripetutamente il tasto  $\triangle$  /  $\triangledown$  per selezionare il programma escluso che si vuole inserire nell'elenco dei favorito.
- Premere il tasto  $\blacktriangleright$  / (OK) per includere il programma. Appare il segno di spunta √ indicando che il programma è stato ripristinato.

## 25 Speciali

#### **25.1 Timer**

La funzione Timer permette di configurare il TV in modo che - in un momento specificato - si porti su un determinato canale mentre se ne sta guardando un altro. Il Timer può essere utilizzato anche come allarme: in questo caso, ad una determinata ora accenderà il TV (al momento in standby). Il timer funziona solo se il televisore non viene spento. Se si spegne il televisore, il timer si disabilita.

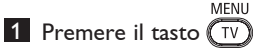

2 Premere ripetutamente i tasti  $\blacktriangle \blacktriangledown$  per selezionare **Speciali** e il tasto ▶/ (OK) per accedere al menu relativo.

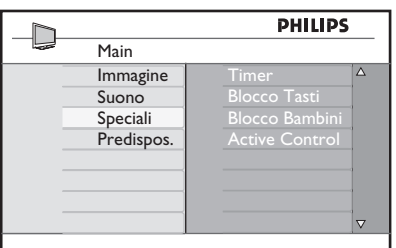

3 Premere il tasto  $\blacktriangleright$  (0K) per accedere al menu.

4 Premere i tasti  $\triangle \blacktriangledown$  per selezionare una voce.

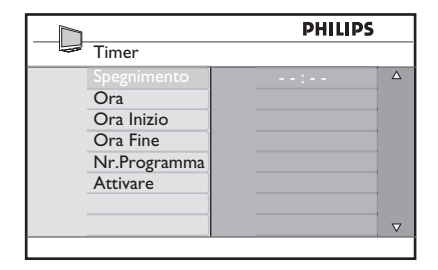

 $\overline{5}$  Per regolare il timer, utilizzare i tasti  $\overline{4}$ , **►,**  $\blacktriangle$ **,**  $\blacktriangledown$  o i tasti numerici **Digit 0-9**.

**Spegnimento** : per selezionare un periodo di tempo durante il quale il TV si porta in standby fino al termine del periodo richiesto.

Scegliere **Off** per disattivare questa funzione.

#### **Nota**

Durante l'ultimo minuto del periodo di Sleep, sul video viene visualizzato un conteggio alla rovescia. Premere un tasto qualsiasi del telecomando per annullare la funzione Sleep.

**Ora**: inserire l'ora attuale.

**Ora di inizio**: inserire l'ora di inizio.

**Ora di arresto**: immettere l'ora di fine standby.

**Programma No**: inserire il numero del canale per l'allarme di riattivazione.

**Attiva**: sono disponibili le seguenti opzioni:

- **Una volta** per impostare un allarme singolo,
- **Giornaliero** per impostare un allarme giornaliero,
- **Off** per annullare la funzione.
- 6 Premere il tasto  $\circledcirc$  sul telecomando per attivare la modalità standby. Il TV si attiverà automaticamente all'ora programmata. Se si lascia acceso il TV, cambierà canale all'ora d'inizio e si porterà in modalità standby all'ora di arresto.

#### **25.2 Blocco bambini**

La funzione **Blocco bambini** permette di bloccare dei canali impedendo la visione di determinati programmi ai bambini.

**MENU** 1 Premere il tasto  $(\overline{IV})$ 

2 Premere ripetutamente i tasti  $\blacktriangle \blacktriangledown$  per selezionare **Speciali** e il tasto »/ (ок per accedere al menu relativo.

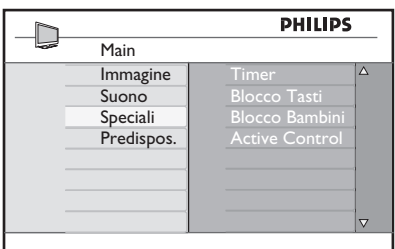

3 Premere ripetutamente i tasti  $\blacktriangle \blacktriangledown$  per selezionare **Blocco bambini** e il tasto  $(0K)$  per accedere a questa modalità.

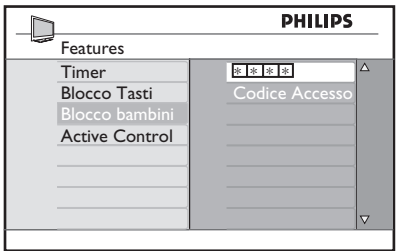

4 Digitare il codice d'accesso code **0711**  utilizzando i tasti numerici **0-9**. Viene visualizzato **Errato**. Digitare di nuovo il codice d'accesso **0711**.

5 A questo punto appare un messaggio che richiede di modificare il codice. Digitare il proprio codice a 4 cifre utilizzando i tasti numerici **0-9** e confermare il nuovo codice. Una volta confermato il nuovo codice, viene visualizzato il menu **Blocco bambini**.

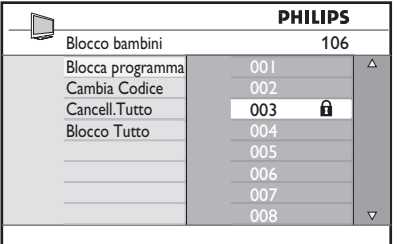

Nel menu **Blocco bambini**, utilizzare

**∆, ▼, ◀, ▶,** i tasti numerici **0-9** e i tasti per accedere alle funzioni di questo  $^{\sim}$  TV  $^{\sim}$ menu.

#### **Descrizione delle opzioni: Blocca Progr.**

Consente di bloccare singoli programmi. Premere il tasto ▶ per accedere alla modalità **Blocca Progr.** e i tasti A v per selezionare il programma da bloccare/ sbloccare. Premere i tasti < > per bloccare/ sbloccare il programma selezionato. Accanto al numero del canale bloccato appare il simbolo di un lucchetto  $\mathbf{\Omega}$ . Per uscire dalla modalità **Blocca Progr.** e tornare al menu **Blocco bambini**, press il tasto Menu/TV.

#### **Cambia Codice**

Digitare il nuovo codice personale utilizzando i tasti numerici **0-9** e confermare ridigitando il nuovo codice a 4 cifre.

#### **Cancell. Tutto**

Premere il tasto  $\blacktriangleright$  per sbloccare tutti i canali bloccati.

#### **Blocco Tutto**

Premere il tasto ▶ per bloccare tutti i canali bloccati.

#### **Nota**

Se si accende il TV e si seleziona un programma che è stato bloccato, per accedere al canale bloccato selezionato si deve immettere il codice d'accesso. Per sbloccare il canale, andare alla voce **Blocca Progr.** del menu **Blocco bambini** e premere i tasti < ► (il simbolo del lucchetto **f** scompare).

#### **25.3 Blocco Tasti**

Quando si seleziona la voce **On** (Attiva) del menu **Blocco Tasti**, si bloccano i comandi laterali del TV. Per impedire che i bambini guardino la televisione, si deve nascondere il telecomando.

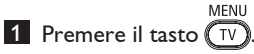

- 2 Premere ripetutamente i tasti  $\blacktriangle \blacktriangledown$  per selezionare **Speciali** e il tasto  $\blacktriangleright$  / $(\alpha \land$ per accedere al menu relativo.
- $3$  Premere il tasto  $\blacktriangledown$  per selezionare **Blocco Tasti** e premere il tasto  $\blacktriangleright$  /  $($ 0K $)$  per accedere a questa modalità.

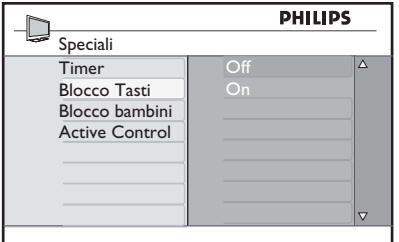

- **4** Premere i tasti  $\triangle$  **v** per selezionare/ deselezionare una voce.
- **5** Premere il tasto  $\triangleright$  / ( $0K$ ) per attivare/ disattivare una voce.
- 6 Per tornare al menu precedente, premere il tasto <.
- 7 Per uscire dal menu, premere il tasto . ( TV)

#### **25.4 Active Control**

Regola automaticamente le impostazioni grafiche per ottenere sempre una qualità grafica ottimale in qualsiasi condizione di segnale.

- 1 Premere il tasto  $(\bar{I}V)$
- 2 Premere ripetutamente i tasti  $\blacktriangle \blacktriangledown$  per selezionare **Speciali** e il tasto  $\blacktriangleright$  / (OK) per accedere al menu relativo.
- $3$  Premere il tasto  $\blacktriangledown$  per selezionare **Active Control** e premere il tasto ► /  $\left( 0\text{k}\right)$  per accedere a questa modalità.

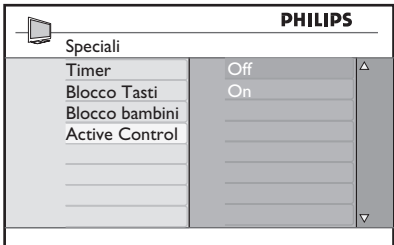

- **4** Premere i tasti  $\triangle$   $\blacktriangledown$  per selezionare/ deselezionare una voce.
- **5** Premere il tasto  $\triangleright$  / (<sup>0K</sup>) per attivare/ disattivare una voce.
- 6 Per tornare al menu precedente, premere il tasto <.
- 7 Per uscire dal menu, premere il tasto .  $\overline{\text{TV}}$

## 26 Impostazioni delle immagini e dell'audio

Per modificare le impostazioni delle immagini e dell'audio, scegliere i menu **Immagine** e **Suono**.

1 Premere il tasto  $\sqrt{\frac{1}{\text{TV}}}$ 

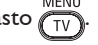

2 Premere i tasti  $\blacktriangle \blacktriangledown$  per selezionare **Immagine** o **Suono**

**3** Premere il tasto  $\triangleright$  / (0K) per accedere al menu d'interesse: **Immagine** o **Suono**.

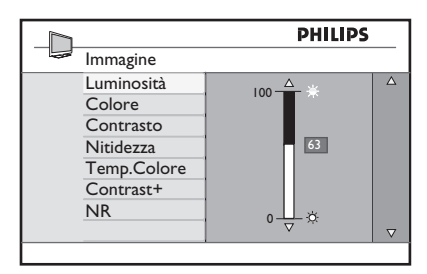

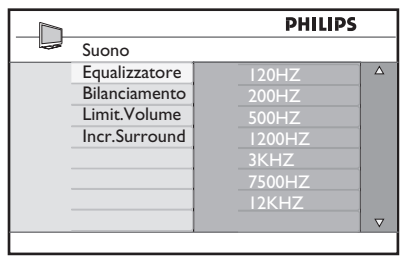

- 4 Premere i tasti  $\blacktriangle \blacktriangledown$  per selezionare una voce del menu **Immagine** o **Suono**.
- **5** Premere il tasto  $\triangleright$  /  $\binom{0K}{k}$  per accedere alla voce d'interesse del menu **Immagine** o **Suono**.
- 6 Premere i tasti  $\triangle$   $\blacktriangledown$  per modificare l'impostazione della voce del menu **Immagine** o **Suono**.
- 7 Per tornare al menu precedente, premere il tasto <.
- 8 Per uscire dal menu, premere il tasto .  $\sqrt{TV}$

#### **Descrizione delle opzioni del menu Immagine**

**Luminosità**: modifica la brillantezza dell'immagine.

**Colore**: modifica l'intensità del colore.

**Contrasto**: modifica la differenza tra toni chiari e scuri nell'intervallo di contrasto del TV.

**Nitidezza**: aumenta o riduce il grado di nitidezza migliorando i dettagli dell'immagine.

**Temp. Colore**: modifica l'impostazione del colore: Cool (più blu), Normal (equilibrato) o Warm (più rosso).

**Contrasto+:** aumenta l'intervallo di contrasto del TV. Selezionare la voce **On**  (Attiva) per attivare questa funzione.

**NR:** migliora le immagini "disturbate" (puntini) dovuti a segnale di trasmissione debole. Selezionare la voce **On** (Attiva) per attivare questa funzione.

#### **Descrizione delle opzioni del menu Suono**

**Equalizzatore**: per regolare il tono audio.

**Bilanciamento**: consente di bilanciare l'audio sui diffusori di sinistra e destra.

#### **Limit. Volume** :

serve per limitare l'improvviso aumento di volume, specialmente quando si cambia programma o durante i messaggi pubblicitari.

**Incr. Surround**: per scegliere tra Incredible Surround e Stereo nelle trasmissioni stereo e tra Mono e Spatial nelle trasmissioni Mono.

## 27 Smart Picture e Smart Sound

La funzione **Smart Picture** consente 5 diverse selezioni dell'immagine: **Personale**, **Ricca**, **Naturale** e **Tenue**.

Premere ripetutamente il tasto  $\textcircled{\Box}$  per passare da una modalità all'altra fino a scegliere la preferita.

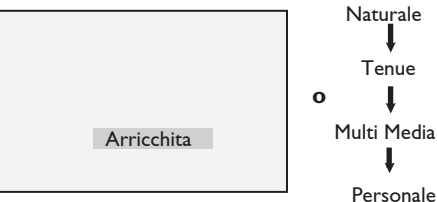

Multi Media

 **Nota** : La voce **Personal** (Personale) è l'impostazione che si seleziona utilizzando il menu **Picture** (Immagine) nel menu principale. È l'unica impostazione modificabile della voce Smart Picture. Tutte le altre impostazioni vengono predefinite di fabbrica per motivi pratici.

#### La funzione **Smart Sound** consente 4 diverse selezioni audio : **Film**, **Musica**, **Parlato**, e **Personale**. CMADT

Premere ripetutamente il tasto  $(\cdot)$  per passare da una modalità all'altra fino a scegliere quella preferita.

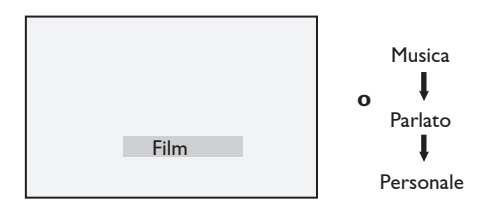

 **Nota** : La modalità **Personale** viene impostata nella sezione Immagine/Audio del menu principale. Si tratta dell'unica impostazione modificabile in Smart Picture/Smart Sound. Le altre impostazioni sono preimpostate di fabbrica.

#### **Definizione delle selezioni dell'immagine**

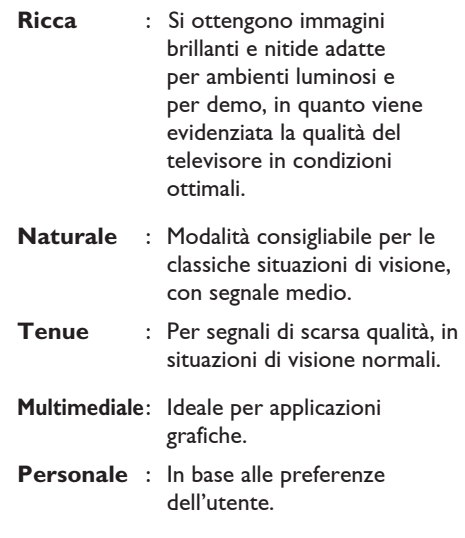

#### **Definizione delle selezioni audio**

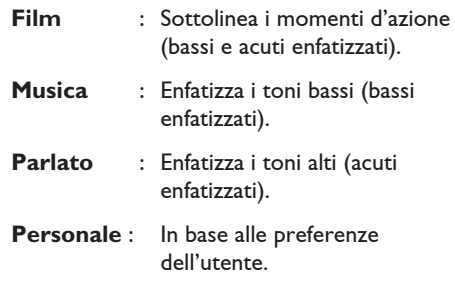

## 28 Formato immagine

#### **Formati immagine per schermi 4:3**

Premere il tasto  $\left(\blacksquare\right)$  per cambiare formato.

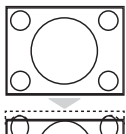

#### **4:3**

Questo formato è indicato per visualizzare l'immagine 4:3 a schermo intero.

#### **Espandi 4:3**

Se è selezionato questo formato, l'immagine viene estesa verticalmente riducendo così le bande nere orizzontali.

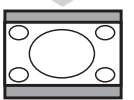

#### **Comprimi 16:9**

Questo formato è indicato per comprimere immagini video a schermo intero nel formato letter box. Se è selezionato questo formato, sulla parte superiore e inferiore dello schermo TV sono visibili bande nere orizzontali.

#### **Formati immagine per schermi panoramici**

Premere il tasto  $\left(\blacksquare\right)$  per cambiare formato.

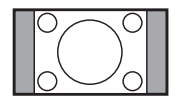

#### **4:3**

 L'immagine viene riprodotta in formato 4:3 e sui due lati dell'immagine appare una banda nera.

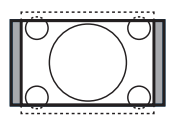

#### **Formato 14:9**

 L'immagine viene ingrandita al formato 14:9. Su entrambi i lati dell'immagine resta un sottile banda nera. Parte dell'immagine risulta tagliata in alto e in basso.

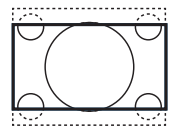

#### **Formato 16:9**

L'immagine viene ingrandita al formato 16:9. Questa modalità è consigliata quando vengono visualizzate immagini che presentano bande nere in alto e in basso (formato letterbox). In questa modalità, risultano tagliate ampie parti dell'immagine, in alto e in basso.

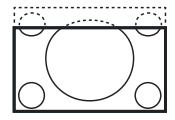

#### **Zomm sottotitoli**

Modalità utilizzata per visualizzare immagini in formato 4:3 utilizzando tutta la superficie dello schermo, lasciando visibili i sottotitoli. Parte dell'immagine risulta tagliata in alto.

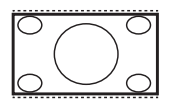

#### **Super zomm**

Modalità utilizzata per visualizzare immagini in formato 4:3 utilizzando tutta la superficie dello schermo, ingrandendo i lati dell'immagine.

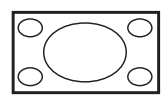

#### **Schermo largo**

 L'immagine viene visualizzata nelle proporzioni originali trasmesse in formato 16:9.

 **Nota :** Se si visualizza un'immagine in formato 4:3 con questa modalità, l'immagine risulta "tirata" in senso orizzontale.

## 29 Teletext (Televideo)

Televideo è un sistema d'informazioni trasmesse da determinati canali, consultabili come un giornale. Inoltre, consente alle persone non udenti o a chi ha difficoltà di capire la lingua audio della trasmissione audio di accedere a sottotitoli (reti via cavo, canali satellitari etc.).

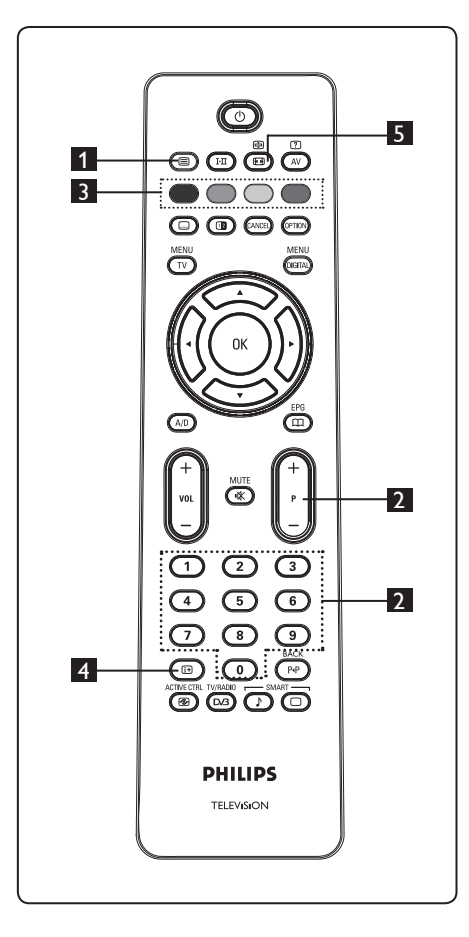

#### 1 **Attivazione/Disattivazione di televideo**

 Premere questo tasto per visualizzare televideo. Viene visualizzata una pagina di rubrica con l'elenco delle voci cui si può accedere. Ogni voce ha un numero di pagina corrispondente di 3 cifre. Se il canale selezionato non trasmette televideo, appare l'indicazione 100 e lo schermo resta vuoto. Per uscire da televideo premere di nuovo il tasto  $\textcircled{\small{2}}$ .

#### 2 **Selezione di una pagina**

 Immettere il numero della pagina richiesta utilizzando i tasti numerici **0-9** oppure i tasti **P –/+**. Esempio: pagina 120, immettere **120**. Il numero viene visualizzato nell'angolo superiore sinistro dello schermo. Una volta identificata la pagina, il conteggio s'interrompe e viene visualizzata la pagina. Ripetere questa operazione per visualizzare un'altra pagina. Se il conteggio continua, significa che la pagina non viene trasmessa. In questo caso, selezionare un altro numero.

## 3 **Accesso diretto alle voci**

 Nella parte inferiore dello schermo vengono visualizzate delle zone colorate. Per accedere a voci o pagine corrispondenti, si utilizzano i 4 tasti a colori. Quando la voce o la pagina non sono ancora disponibili, le zone a colori lampeggiano.

#### 4 **Indice**

Consente di tornare alla pagina dell'indice (di solito, pagina 100 o menu dei titoli).

#### 5 **Interruzione/ripristino pagine secondarie**   $\textcolor{blue}{\blacksquare}$

 Certe pagine contengono pagine secondarie che vengono visualizzate automaticamente in successione. Questo tasto serve per interrompere o ripristinare la progressione delle pagine  $s$ econdarie. L'indicazione  $\bigoplus$  viene visualizzata in alto a sinistra. Utilizzare i tasti  $\blacktriangleleft \blacktriangleright$  per selezionare la pagina secondaria precedente o successiva.

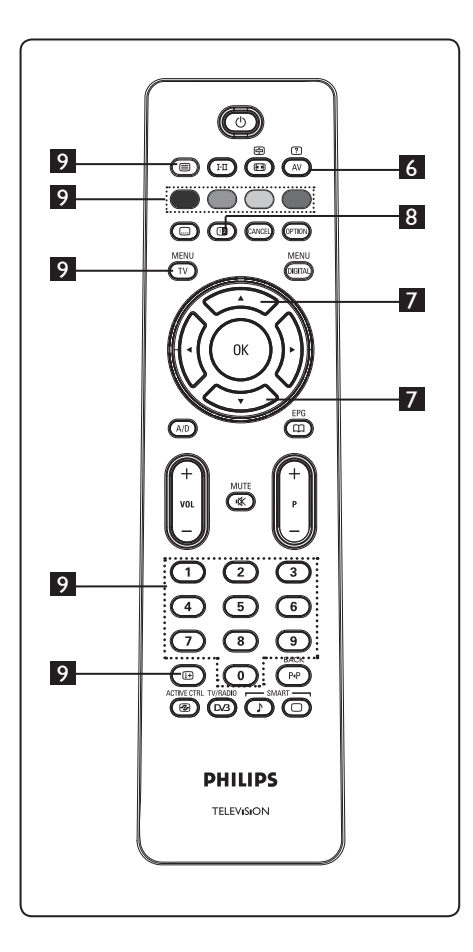

#### 冖 6 **Informazioni nascoste**

 Per visualizzare o nascondere informazioni nascoste (ad esempio, soluzioni di giochi etc.).

7 **Pagina ingrandita**

 Consente di visualizzare la parte superiore o inferiore della pagina. Premendo di nuovo questo tasto, la pagina torna al formato normale.

## 8 **Immagine/Televideo**

- Premere il tasto  $\textcircled{\small{2}}$ .
- Premere il tasto **D** per visualizzare Televideo a destra e l'immagine a sinistra dello schermo.
- Premere il tasto **D** per tornare alla modalità solo televideo.
- Premere il tasto  $\circled{=}$  per tornare alla modalità solo immagine.

### 9 **Pagine preferite**

**Wota:** disponibile soltanto in RF Analogico.

 Anziché nelle zone colorate visualizzate in fondo allo schermo, è possibile memorizzare 4 pagine preferite nei primi 40 canali accessibili con i tasti colorati (rosso, verde, giallo, blu). Una volta impostate, queste saranno le pagine predefinite ogniqualvolta si seleziona televideo.

 Per memorizzare le pagine predefinite, procedere nel modo seguente:

- MENU Premere il tasto  $(v)$  per passare alla modalità Pagine preferite.
- Con i tasti  $\odot$  /  $\odot$  accedere alla pagina di televideo che si vuol memorizzare come pagina preferita.
- Premere senza lasciarlo per circa 5 secondi un tasto colorato a scelta. A questo punto, la pagina è memorizzata.
- Ripetere i punti 2 e 3 per gli altri tasti colorati.
- Per uscire dalla modalità Pagine preferite, premere il tasto **MENU**. Per

 uscire dalla modalità Televideo, premere il tasto **MENU** 

#### **Nota**

 Per annullare le pagine preferite, premere senza lasciarlo per circa 5 secondi il tasto  $\textcircled{\tiny{\textsf{H}}}$ .

## 30 Utilizzo del TV come monitor PC

Il TV può essere utilizzato come monitor del computer. **Nota:** La connessione PC è realizzabile soltanto con connettore **HDMI**. La connessione VGA non è supportata.

#### **30.1 Collegamento al PC**

#### **Importante**

Perché il TV funzioni come monitor del computer, si deve procedere nel modo seguente.

- 1 Collegare l'uscita DVI del computer al connettore **HDMI 1** oppure **HDMI 2** del TV. Per collegare l'uscita DVI utilizzare un cavo HDMI - DVI.
- 2 Collegare il cavo audio al jack audio del PC e ai jack audio L / R (**EXT3**) del TV.
- **3** Premere il tasto  $\left(\begin{array}{c} \sqrt{\frac{1}{N}} \end{array}\right)$  per visualizzare Source List (Elenco sorgenti) e utilizzare il tasto A **v** per selezionare **HDMI 1** oppure **HDMI 2**.

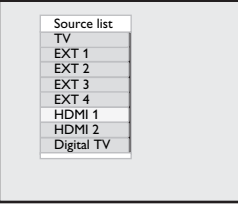

4 Premere il tasto  $\blacktriangleright$  / ( $\alpha$ ) per portarsi sulla sorgente selezionata.

#### **30.2 Controllo delle impostazioni del TV con PC collegato**

1 Premere il tasto  $\widehat{(\gamma)}$  per visualizzare il menu principale.

2 Premere i tasti  $\blacktriangle \blacktriangledown$  per selezionare **Immagine**, **Suono** o **Speciali** e il tasto  $\blacktriangleright$  / ( $\alpha$ ) per accedere al menu selezionato.

- **3** Premere il tasto  $\triangle \blacktriangledown$  per selezionare le impostazioni e il tasto Í Æ per selezionare o modificare un'impostazione.
- 4 Per tornare al menu precedente, premere il tasto  $\blacktriangleleft$ .
- **5** Per uscire dal menu, premere il tasto  $\overline{N}$

#### **Menu Immagine**

- Il menu Immagine comprende le seguenti funzioni: **Luminosità**, **Contrasto**, **Temp. Colore**, **Contrasto+**, **Spostamento orizzontale** e **Spostamento verticale**.
- Ad eccezione delle voci **Spostamento orizzontale** e **Spostamento verticale**, tutte le altre voci funzionano esattamente come nel menu Immagine del TV (vedere pagina 35).
- La funzione **Spostamento orizzontale**  permette di regolare la posizione orizzontale dell'immagine. La funzione **Spostamento verticale** permette di regolare la posizione verticale dell'immagine.

#### **Menu Speciali**

- Il menu Speciali comprende le funzioni
- **Tipo Ricerca** e **Formato**. Quando si collega un PC che supporta risoluzioni di **480p** o **720p**, la voce **Tipo Ricerca** è disponibile dal menu **Speciali**, consentendo di selezionare tra modalità **PC** e **HD**.
- La voce **Formato** funziona esattamente come per i formato immagine TV (vedere pagina 37).

 $\bigoplus$  **Nota:** Quando si utilizza HDMI per collegare il TV al PC, è possibile che la prima volta il funzionamento sia insoddisfacente. In genere è sufficiente modificare la risoluzione o le impostazioni del dispositivo collegato al TV. In alcuni casi potrebbe apparire una schermata/finestra di dialogo: premere "OK" per continuare a guardare il TV. Per le modifiche, vedere il manuale del dispositivo collegato.

# Italiano

## 31 Utilizzo del TV in modalità HD (alta definizione)

La modalità HD (alta definizione) ottimizza la chiarezza e la nitidezza delle immagini quando si utilizzano dispositivi HD in grado di produrre segnali video ad alta definizione.

**31.1 Collegamento a dispositivi HD Importante:** Perché il TV funzioni in modalità HD, si deve procedere nel modo seguente.

- 1 Collegare l'uscita HDMI oppure DVI del dispositivo HD al connettore **HDMI 1** oppure **HDMI 2** del TV. Se è collegata l'uscita DVI, servirsi di cavo DVI - HDMI. È altresì possibile collegare le uscite Component Video (Y, Pb, Pr) del dispositivo HD (se presente) agli ingressi Component Video (Ext 4) del TV.
- 2 Collegare il cavo audio al jack audio del dispositivo HD e ai jack audio L / R del TV.
- $3$  Premere il tasto  $\left(\overline{AV}\right)$  per visualizzare l'elenco delle sorgenti (Source List) e utilizzare il tasto ▲ ▼ per selezionare **HDMI 1** oppure **HDMI 2** (oppure EXT 4 se si utilizza la connessione YPbPr).

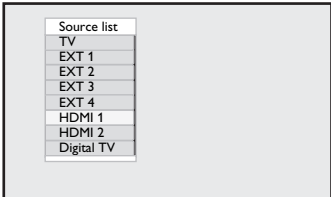

#### 4 Premere il tasto  $\blacktriangleright$  / (ok) per portarsi sulla sorgente selezionata.

- **31 .2 Control lo delle impostazioni TV in modalità HD**
- 1 Premere il tasto  $(v)$  per visualizzare il menu principale.
- 2 Premere i tasti  $\triangle \blacktriangledown$  per selezionare **Immagine**, **Suono** o **Speciali** e il tasto  $\blacktriangleright$  / ( $\alpha$ ) per accedere al menu selezionato.
- $3$  Premere il tasto  $\triangle$   $\blacktriangledown$  per selezionare le impostazioni e il tasto < ▶ per selezionare o modificare un'impostazione.
- 4 Per tornare al menu precedente, premere il tasto <.
- $5$  Per uscire dal menu, premere il tasto .  $(\top\!V)$

#### **Menu Immagine**

- Il menu Immagine comprende le seguenti funzioni: **Luminosità**, **Colore**, **Contrasto**, **Nitidezza**, **Temp. colore**, **Contrasto+**, **Spostamento orizzontale** e **Spostamento verticale**.
- Ad eccezione delle voci **Spostamento orizzontale** e **Spostamento verticale**, tutte le altre voci funzionano esattamente come nel menu Immagine del TV (vedere pagina 35).
- La funzione **Spostamento orizzontale** permette di regolare la posizione orizzontale dell'immagine.
- La funzione **Spostamento verticale** permette di regolare la posizione verticale dell'immagine.

#### **Menu Suono**

• Il menu Suono comprende le seguenti funzioni: **Equalizzatore**, **Bilanciamento**, **Limit. Volume** e **Incredible Surround** che funzionano esattamente come nel menu Suono del TV (vedere pagina 35).

#### **Menu Speciali**

Il menu Speciali comprende le seguenti funzioni: **Timer**, **Blocco Tasti**, **Blocco bambini**, **Tipo Ricerca** e **Active Control**. Ad eccezione della voce Tipo Ricerca, tutte le altre voci funzionano esattamente come nel menu TV Suono del TV (vedere pagine 34-36).

#### **31.3 Selezione modalità nel menu Speciali**

Quando si connette il dispositivo HD (High Definition) (solo HDMI) che supporta le risoluzioni **480p** o **720p**, la funzione **Tipo ricerca** sarà disponibile nel menu **Speciali**. La funzione **Tipo ricerca** permette di commutare tra la modalità **PC** e **HD**.

**1** Premere il tasto  $\sqrt{\frac{MENU}{TV}}$ 

- 2 Premere ripetutamente il tasto  $\blacktriangle \blacktriangledown$  per selezionare **Speciali** e il tasto ▶ / (0K) per accedere al menu **Speciali**.
- **3** Premere il tasto ▼ per selezionare Tipo **ricerca**.

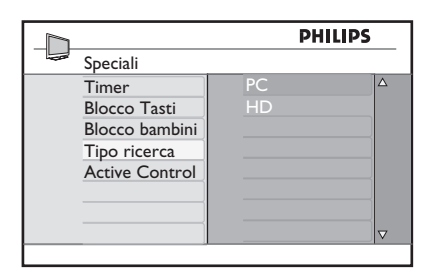

- $4$  Premere il tasto  $\blacktriangleright$  per accedere alla modalità **Tipo ricerca**.
- **5** Premere i tasti  $\triangle$   $\triangledown$  per selezionare la modalità **PC** o **HD**.
- 6 Premere il tasto  $\triangleleft$  per tornare al menu precedente.
- **7** Premere il tasto  $\overline{f(x)}$  per uscire dal menu.

#### **31.4 Display (native 1080) nel menu Speciali**

#### **Nota**

Questa funzione **Display (native 1080)** è disponibile solo nei modelli con risoluzione 1080p.

Quando si connette il dispositivo HD (High Definition) (HDMI o Y. Pb, Pr) che supporta le risoluzioni 1080i, la funzione **Display (native 1080)** sarà disponibile nel menu **Speciali**. Tale funzione permette di visualizzare il formato HD originale (solo 1080i). Questo è una vera risoluzione HD dal vostro segnale in entrata.

**1** Premere il tasto  $\overline{}$ 

- 2 Premere ripetutamente il tasto  $\blacktriangle \blacktriangledown$  per selezionare **Speciali** e il tasto ▶ / (OK) per accedere al menu **Speciali**.
- $3$  Premere il tasto  $\blacktriangledown$  per selezionare **Display**.

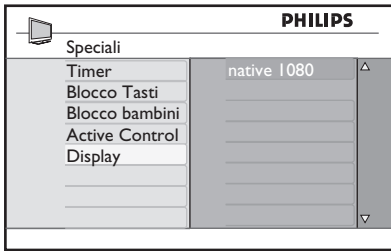

- 4 Premere il tasto  $\blacktriangleright$  per accedere alla modalità **Display**.
- $5$  Premere due volte il tasto  $\triangleright$  per accedere all'opzione **Off/On** nella modalità **native 1080**.

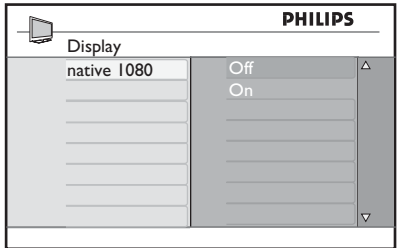

- 6 Premere i tasti  $\blacktriangle \blacktriangledown$  per selezionare l'opzione **Off**/**On**. Selezionare **On** per poter visualizzare il formato HD originale (solo 1080i).
- $7$  Premere il tasto  $\triangleleft$  per tornare al menu precedente.
- 8 Premere il tasto  $(v)$  per uscire dal menu.

#### **31. 5 Formati di entrata compatibili**

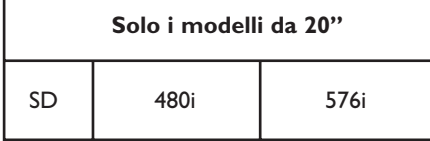

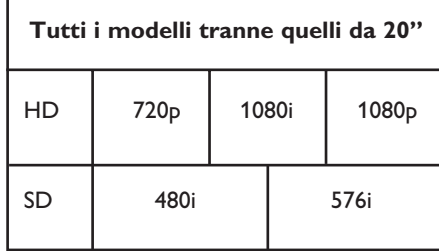

#### **Nota**

I formati SD (risoluzione standard) sono solo per le connessioni YbPr.

#### **Nota**

Questa TV è conforme a HDMI. Se non è possibile visualizzare correttamente l'immagine, è necessario cambiare il formato video del vostro dispositivo (lettore DVD, decoder STB) al formato standard. Ad esempio, per i lettori DVD, selezionare 720p, 1080i o 1080p.

**Si prega di notare che non si tratta di un difetto del televisore.** 

#### 32 Collegamento di altre apparecchiature**32.1 Collegamento di un videoregistratore o di un registratore DVD Con cavo Scart** 1 Collegare i cavi dell'antenna  $(1)$  e  $(2)$ come illustrato. 2 Collegare il cavo Scart 3 come illustrato.  $3$  Premere il tasto  $(N)$  sul telecomando per visualizzare l'elenco delle sorgenti (Source List). 4 Premere il tasto  $\blacktriangledown$  per selezionare EXT 2 e premere il tasto  $\blacktriangleright$  (0K) per confer mare la selezione. Connettori sul retro del TV (rivolti all'indietro) Connettori sul retro del TV (rivolti verso il Cable basso)  $TV(75 \Omega)$

## `@ 1 O ▒ ര 2 3 ਨਾ Recorder

#### **Con cavo dell'antenna**

- 1 Collegare i cavi dell'antenna  $(1)$  e  $(2)$ come illustrato.
- 2 Sintonizzare il segnale di test del registratore e memorizzarlo nel programma numero 0. Vedere la sezione "Installazione manuale" (pag. 28). Consultare inoltre il manuale del registratore.

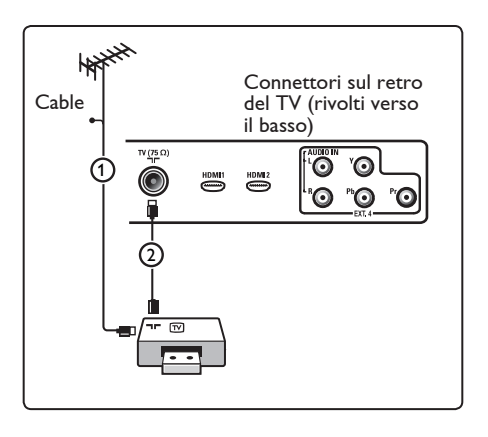

#### **32.2 Collegamento di un decoder e di un videoregistratore**

Collegare un cavo Scart  $\overline{A}$  al decoder e all'apposito connettore Scart del registratore. Consultare inoltre il manuale del registratore.

#### **Avvertenza**

Non posizionare il registratore troppo vicino allo schermo, poiché alcuni di questi apparecchi sono sensibili ai segnali generati dagli schermi. Mantenere sempre una distanza minima di 0,5 m dallo schermo televisivo.

#### ❸ **Suggerimento**

È inoltre possibile collegare il decoder direttamente a **EXT1** o **EXT2** utilizzando un cavo Scart.

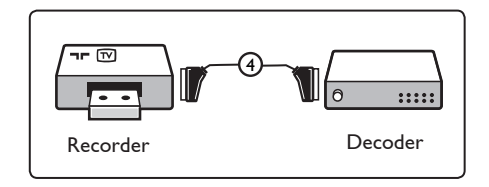

**32.3 Collegamento di due videoregistratori o di un videoregistratore e un registratore DVD**

#### **Con cavi Scart**

- 1 Collegare i cavi dell'antenna  $(1)$ ,  $(2)$  e  $(3)$ come illustrato.
- 2 Collegare i videoregistratori o il registratore DVD a **EXT1** e **EXT2** utilizzando i cavi Scart  $(4)$  e  $(5)$ .
- $3$  Premere il tasto  $\left(\begin{array}{c} Av \end{array}\right)$  sul telecomando per visualizzare l'elenco delle sorgenti (Source List).
- 4 Premere il tasto  $\blacktriangledown$  per selezionare EXT 1 e EXT 2 e premere il tasto  $\blacktriangleright$ / $\left(\alpha K\right)$  per confermare la selezione.

#### **Con cavi dell'antenna**

- 1 Collegare i cavi dell'antenna  $(1)$ ,  $(2)$  e  $(3)$ come illustrato.
- 2 Sintonizzare il segnale di test del registratore e memorizzarlo nel programma numero 0. Vedere la sezione "Installazione manuale" (pag. 28). Consultare inoltre il manuale del registratore.

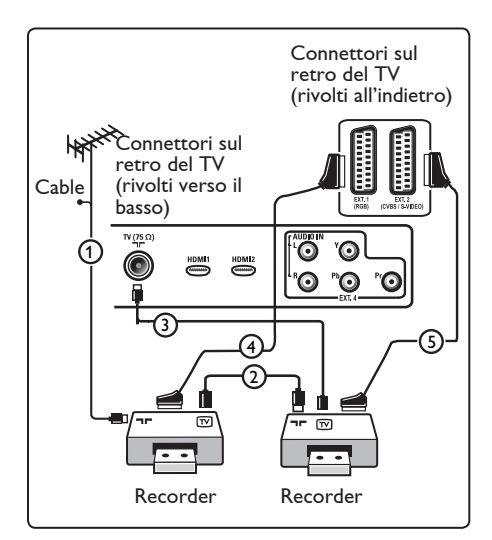

#### **32.4 Collegamento di un ricevitore satellitare**

#### **Con cavo Scart**

- 1 Collegare i cavi dell'antenna  $(1)$  e  $(2)$ come illustrato.
- 2 Collegare il ricevitore satellitare a **EXT1** o 2 utilizzando un cavo Scart (3).
- $\blacksquare$  Premere il tasto  $\blacksquare$  AV $\blacksquare$  sul telecomando per visualizzare l'elenco delle sorgenti (Source List).
- $4$  Premere il tasto  $\blacktriangledown$  per selezionare EXT 1 e EXT 2 e premere il tasto  $\blacktriangleright$  (0K) per confermare la selezione.

#### **Con connettori Video composito**

Vedere Collegamento di un lettore DVD, ricevitore satellitare o decoder a (pag. 46).

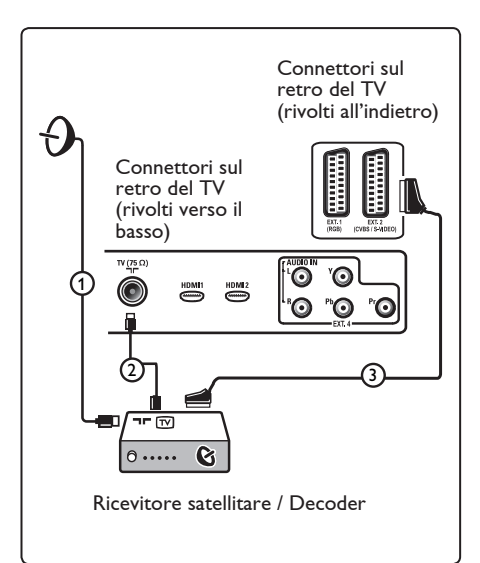

#### **32.5 Collegamento di un lettore DVD, decoder o console di gioco**

#### **Connettore HDMI**

L'HDMI è il nuovo standard predominante per video digitale e collegamento audio.

- 1 Collegare l'apparecchiatura al connettore **HDMI**.
- 2 Premere il tasto  $($  AV) sul telecomando per visualizzare l'elenco delle sorgenti (Source List).
- $3$  Premere il tasto  $\blacktriangledown$  per selezionare HDMI 1 oppure HDMI 2 e premere il tasto  $\blacktriangleright$ /  $\left( \right)$  per confermare la selezione.

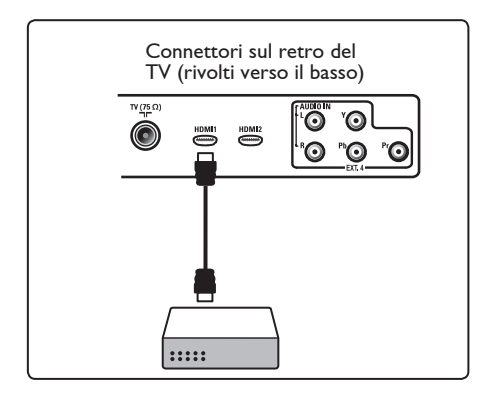

**32.6 Collegamento di un lettore DVD, di un ricevitore satellitare o di un decoder** 

#### **Con connettori video composito**

- 1 Collegare i tre cavi del video composito 1 alle prese YPbPr del lettore DVD e alle prese Y, Pb e Pr di **EXT4** del televisore.
- 2 Collegare il cavo audio al jack AUDIO del DVD e ai jack AUDIO L / R (EXT3) di **EXT4** sul TV $(2)$ .
- **3** Premere il tasto  $\left(\begin{array}{c} \text{AV} \\ \text{IV} \end{array}\right)$  sul telecomando per visualizzare l'elenco delle sorgenti (Source List).
- 4 Premere il tasto  $\blacktriangledown$  per selezionare EXT 4 e premere il tasto  $\mathcal{L}(\alpha)$  per confer mare la selezione.
- 5 Se si utilizza un decoder e/o ricevitore satellitare, collegare anche il cavo della TV via cavo e/o il cavo dell'antenna satellitare  $(3)$  e il cavo dell'antenna  $(4)$ .

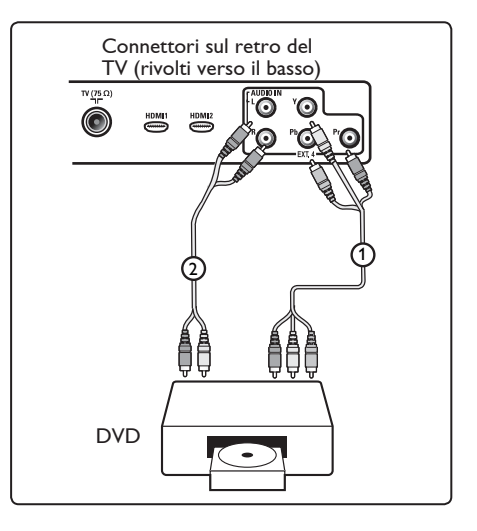

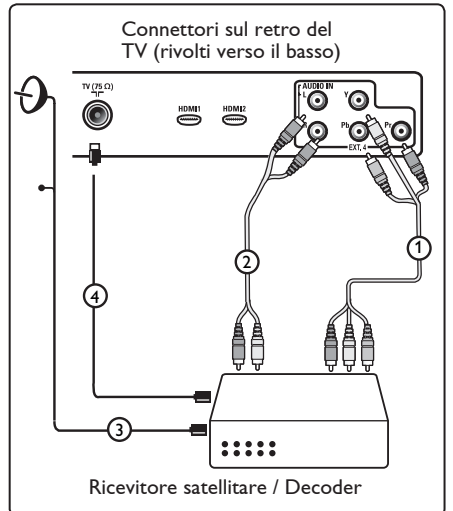

## **Note**

- I cavi sono spesso contrassegnati con un codice colori. Collegare rosso con rosso, bianco con bianco, ecc.
- Le etichette delle prese del video composito potrebbero variare a seconda del tipo di lettore DVD collegato. Sebbene vengano utilizzate svariate sigle, le lettere B e R si riferiscono invariabilmente ai componenti blu e rosso, mentre la Y viene utilizzata per il segnale di luminanza. Per informazioni sulle denominazioni e i collegamenti, consultare le istruzioni del lettore DVD.
- Per ottenere una visualizzazione ottimale, si consiglia di impostare l'apparecchiatura sulla modalità di visualizzazione migliore fra quelle supportate.

#### **Avvertenza**

Se si notano spostamenti delle immagini, colori errati, assenza di colore o immagini oppure diverse combinazioni di queste condizioni, verificare che i collegamenti siano corretti e che risoluzione e standard del segnale delle apparecchiature collegate siano impostati correttamente. Consultare il manuale dell'apparecchiatura.

#### **32.7 Collegamento del PC**

#### **Note**

- Tramite cavo DVI HDMI è possibile collegare soltanto l'uscita digitale del PC. La connessione **VGA non è supportata**.
- Prima di collegare il PC al TV, impostare la frequenza di refresh del monitor PC a 60 Hz.

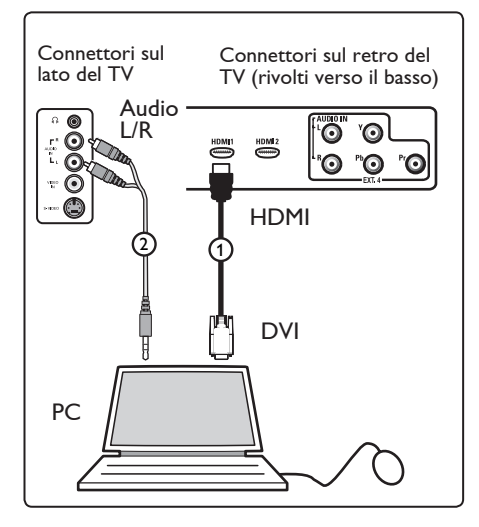

#### **PC dotato di connettore DVI**

- 1 Utilizzare un cavo DVI HDMI per collegarsi ad uno dei connettori HDMI del  $TV<sub>0</sub>$
- 2 Collegare il cavo audio al jack AUDIO del PC e ai jack AUDIO L / R (EXT3) di **EXT3** sul TV $(2)$ .
- $3$  Premere il tasto  $\left(\begin{smallmatrix} Av \end{smallmatrix}\right)$  sul telecomando per visualizzare l'elenco delle sorgenti (Source List).
- 4 Premere il tasto ▼ per selezionare **HDMI 1** oppure **HDMI 2** e premere il tasto ▶/  $(0K)$  per confermare la selezione.

#### **Risoluzioni PC supportate**

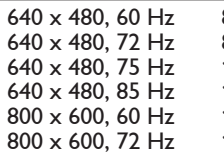

800 x 600, 75 Hz 800 x 600, 85 Hz  $1024 \times 768, 60$  Hz 1024 x 768, 70 Hz 1024 x 768, 75 Hz 1024 x 768, 85 Hz

**Risoluzione PC per TV LCD Non applicabile a TV LCD da 20" o TV al Plasma**

1280 x 768, 60 Hz 1280 x 1024, 60 Hz 1360 x 768, 60 Hz

#### **32.8 Collegamento di fotocamere, videocamere o consolle giochi**

- 1 Collegare la fotocamera, la videocamera o la consolle giochi.
- 2 Per i dispositivi mono, collegare **VIDEO**   $(2)$  e **AUDIO L**  $(3)$  (soltanto). Per i dispositivi stereo, collegare **AUDIO L e AUDIO R 3.**  La qualità S-VHS con le videocamere S-VHS si ottiene collegando i cavi S-VHS all'ingresso S-VIDEO  $(1)$  e agli ingressi  $AUDIO L/R  $(3)$$ .

 **Avvertenza**: non collegare i cavi  $(1)$  e  $(2)$  contemporaneamente. Ciò può dar luogo a distorsioni dell'immagine.

- $\left| \mathbf{3} \right|$  Premere il tasto  $\left( \mathbf{4} \vee \right)$  sul telecomando per visualizzare l'elenco delle sorgenti (Source List).
- $4$  Premere il tasto  $\blacktriangledown$  per selezionare **EXT 3** e premere il tasto  $\blacktriangleright$ / ( $\alpha$ ) per confermare la selezione.

Connettori sul lato del TV 3 2 1 (a)

#### **32.9 Cuffie**

- 1 Inserire la spina nel connettore  $\bigcap$  delle cuffie come illustrato.
- 2 L'impedenza delle cuffie deve essere compresa fra 8 e 4000 Ohm. Il connet tore delle cuffie è dotato di presa da 3,5 mm.

#### **Consiglio**

 Premere il tasto sul telecomando per disattivare l'audio dagli altoparlanti interni del TV.

 Per attivare l'audio, premere di nuovo il tasto  $\left(\overline{\mathbf{W}}\right)$ .

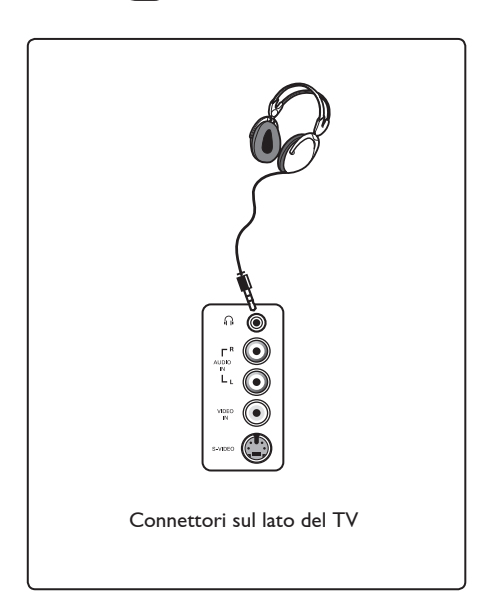

## 33 Ricerca e soluzione delle anomalie

La seguente scheda riporta i problemi più comuni che possono verificarsi con il TV. Prima di rivolgersi all'assistenza tecnica, effettuare queste semplici verifiche.

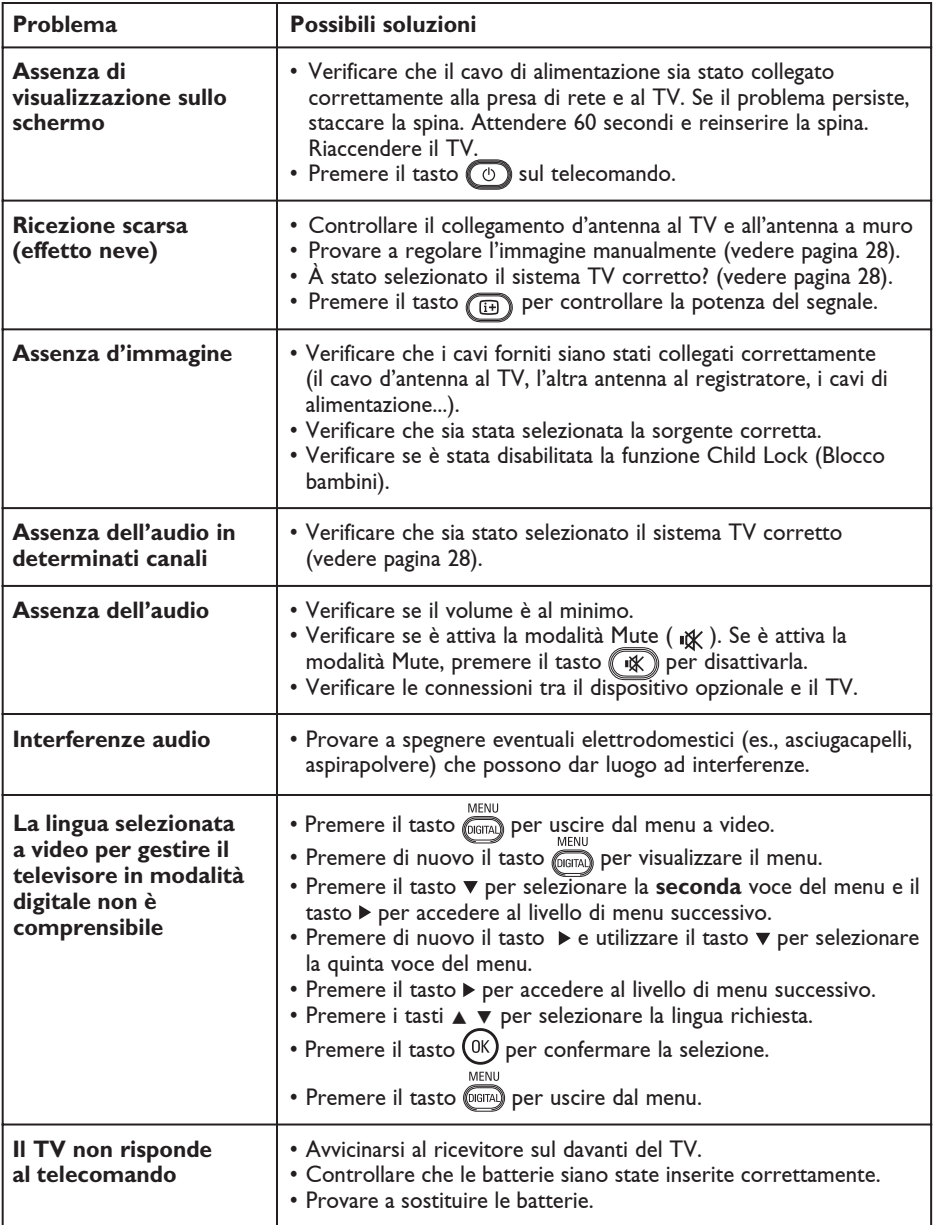

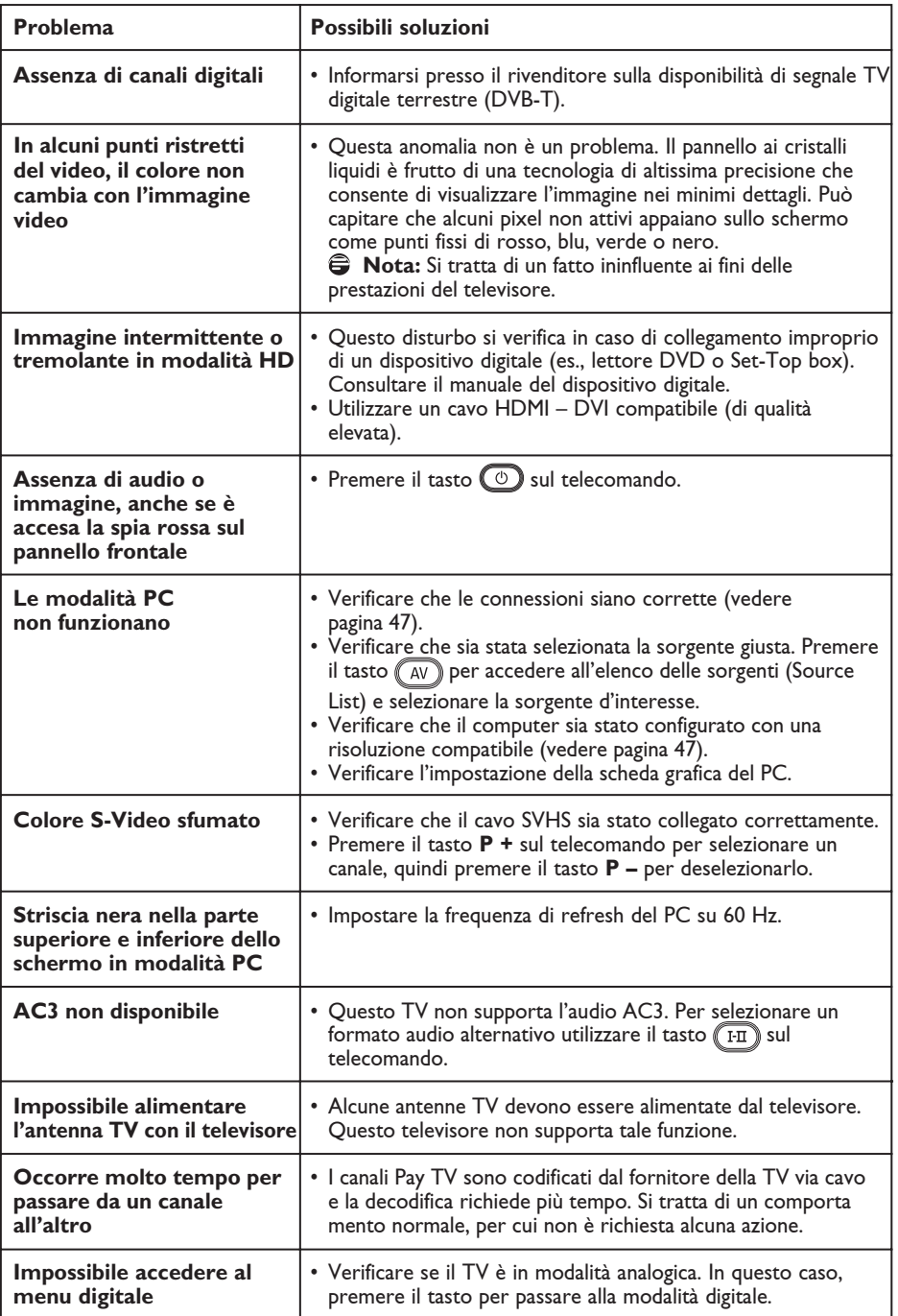

## 34 Glossario

**DVI** (Digital Visual Interface) : Standard d'interfaccia digitale sviluppato dal Digital Display Working Group (DDWG) per convertire segnali analogici in segnali digitali supportati su monitor analogici e digitali.

**Segnali RGB** : Si tratta dei tre segnali video (rosso, verde, blu) che formano l'immagine. L'utilizzo di questi segnali migliora la qualità dell'immagine.

**Segnali S-VHS** : I 2 segnali video Y/C sono separati rispetto agli standard di registrazione S-VHS e Hi-8. I segnali di luminanza Y (nero e bianco) e i segnali di crominanza C (a colori) vengono registrati separatamente su nastro, il che migliora la qualità dell'immagine rispetto al video standard (VHS e 8 mm) dove i segnali Y/C sono combinati per produrre un unico segnale video.

**16:9** : Si riferisce al rapporto tra la lunghezza e l'altezza del video. I televisore wide screen hanno un rapporto di 16/9 mentre quelli con schermo convenzionale hanno un rapporto 4/3.

**MHEG** (Multimedia & Hypermedia information Coding Expert Group) : Produce standard per la rappresentazione codificata di oggetti contenenti informazioni multimediali e ipermediali scambiati tra applicazioni e servizi utilizzando svariati tipi di supporti. Gli oggetti definiscono la struttura della presentazione multimediale e ipermediale.

**HDMI** (High-Definition Multimedia Interface) : Interfaccia audio/video completamente digitale e non compressa tra il televisore ed eventuali componenti audio/video dotati di HDMI, quali Set-Top box, lettori DVD e ricevitori A/V. HDMI supporta video migliorati o ad alta definizione più audio digitale bicanale.

**Sistema** : Le immagini TV non vengono trasmesse nello stesso modo in tutti i paesi, ma con diversi standard: BG, DK, I e LL'. La configurazione del sistema (pagina 28) consente di selezionare lo standard corretto. Da non confondersi con la codifica dei colori PAL o SECAM. PAL è in uso nella maggior parte dei paesi europei, SECAM in Francia, Russia e nella maggior parte dei paesi africani. Stati Uniti e Giappone utilizzano un sistema diverso, detto NTSC.

**MPEG** (Moving Picture Experts Group) è il è il soprannome dato alla famiglia di standard internazionali utilizzati per la codifica delle informazioni audio-visive in formato digitale compresso.

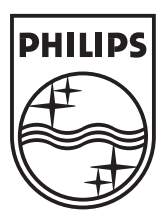

© 2007 Koninklijke Philips N.V. All rights reserved Document order number: 3139 125 38453